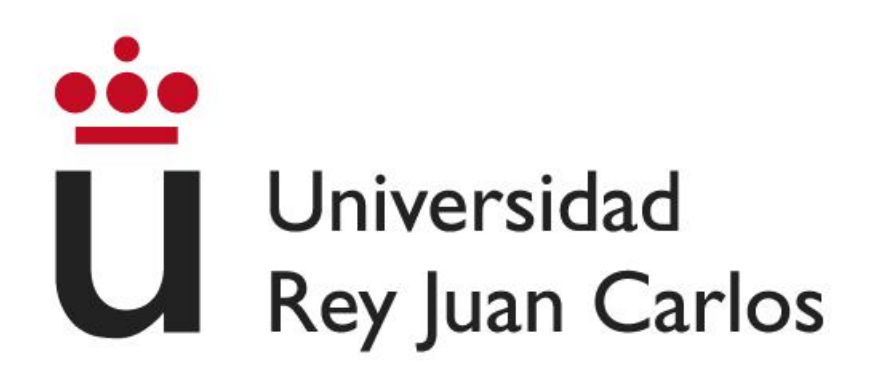

## **ESCUELA TÉCNICA SUPERIOR DE INGENIERÍA INFORMÁTICA**

## **GRADO EN INGENIERÍA DE COMPUTADORES**

## **Curso Académico 2022/2023**

**Trabajo Fin de Grado**

# **APLICACIÓN EDUCATIVA PARA DISPOSITIVOS MÓVILES ADAPTADA A LA EDAD DEL USUARIO**

**Autor**: Rafael Castillo Muñoz

**Directores**: Maximiliano Paredes Velasco

*©2023 <Rafael Castillo Muñoz> Algunos derechos reservados Este documento se distribuye bajo la licencia "Atribución 4.0 Internacional" de Creative Commons, disponible en: <https://creativecommons.org/licenses/by/4.0/deed.es>*

Me gustaría dedicar este proyecto a **mi familia**, que siempre me apoyó durante todo el proceso. A mis **profesores** que hicieron este resultado posible. Y al **punto en mi vida** que he podido alcanzar tras mucho esfuerzo.

**Hacia el futuro**.

## **RESUMEN**

En la actualidad, es innegable la importancia de la informática en el día a día de las personas. Desde momentos de ocio con móviles o computadores, hasta proyectos profesionales que se ven asistidos por programas de apoyo informático. Es por ello que la ingeniería informática se ha vuelto una parte vital de la vida de todo individuo, y aunque las nuevas generaciones son más abiertas a esta, es común encontrar gente de mayor edad reacia a aprender sobre ella.

La idea de este proyecto, por tanto, es acercar la informática a la educación de toda persona, desde los más jóvenes y emprendedores, hasta los más ancianos y reacios. Se pretende ofrecer una aplicación de entrenamiento cognitivo que pueda ser facilitada a los diferentes educadores o directamente a los usuarios, en colegios, trabajos o residencias, para realizar un entrenamiento conceptual y mental del usuario. Por medio de diferentes actividades, los usuarios conseguirán información sobre su estado cognitivo, y además se acostumbrarán al uso de aplicaciones móviles en un entorno educativo.

Para ello, se ha diseñado una aplicación móvil educativa que sea capaz de adaptarse a la edad del usuario que la explora. Para ello, primero se ha realizado una profunda investigación para crear diferentes perfiles de usuarios y hacerla lo más útil y sencilla posible para estas personas. La aplicación dispone de diferentes tipos de actividades que son ofrecidas a los usuarios dependiendo de la edad introducida. Tras finalizar dicha prueba, sus datos serán guardados y podrán ser recuperados para ser mostrados al usuario dentro de la propia aplicación.

Con ello, se pretende conseguir una aplicación útil en un contexto educativo, pero que también pueda ser usada en un contexto casual y personal, que sea capaz de complacer a todo tipo de usuarios, y que ponga a prueba sus capacidades cognitivas. Esta información además podrá ser analizada posteriormente para cerciorarse sobre si un usuario mantiene todas sus capacidades cognitivas intactas o hay algún problema que solventar.

Descarga: https://drive.google.com/file/d/1Z-MlrJtiCvk3M45ASt5mHqp2OMPKnKBo/view?usp=sharing

## **Palabras clave**

Aplicación, edad, capacidad cognitiva, pruebas.

# Índice

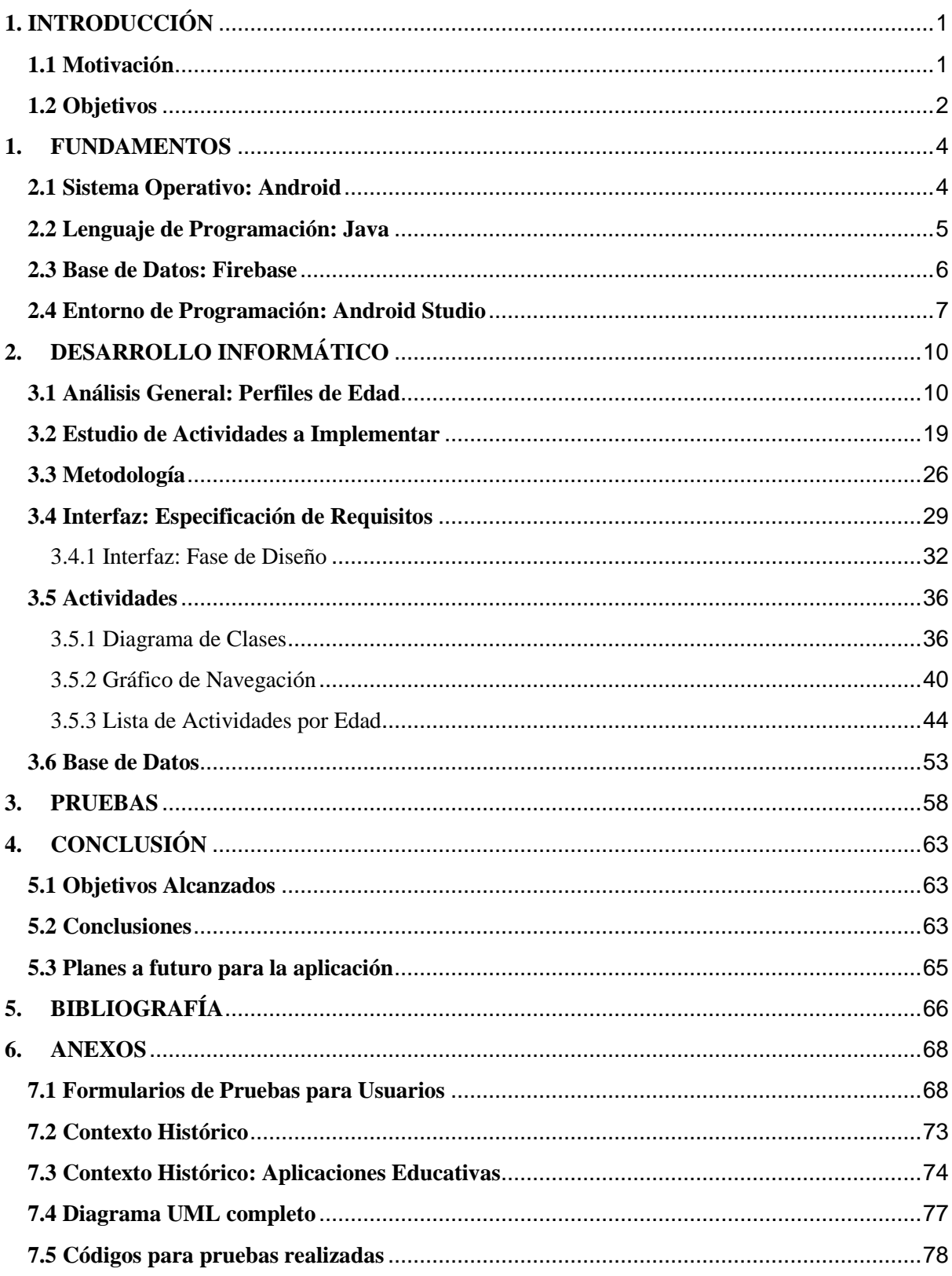

# **Índice de Figuras**

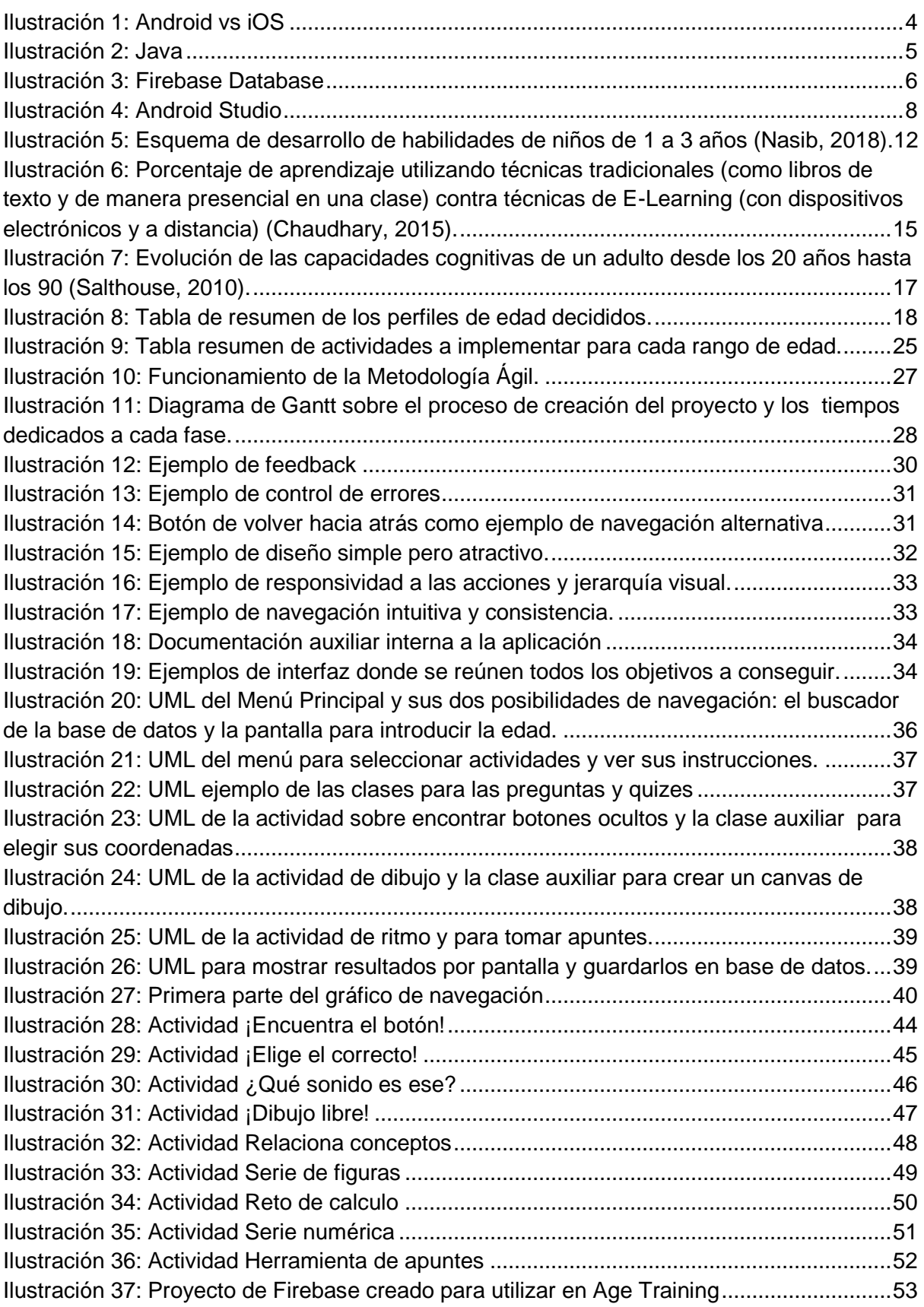

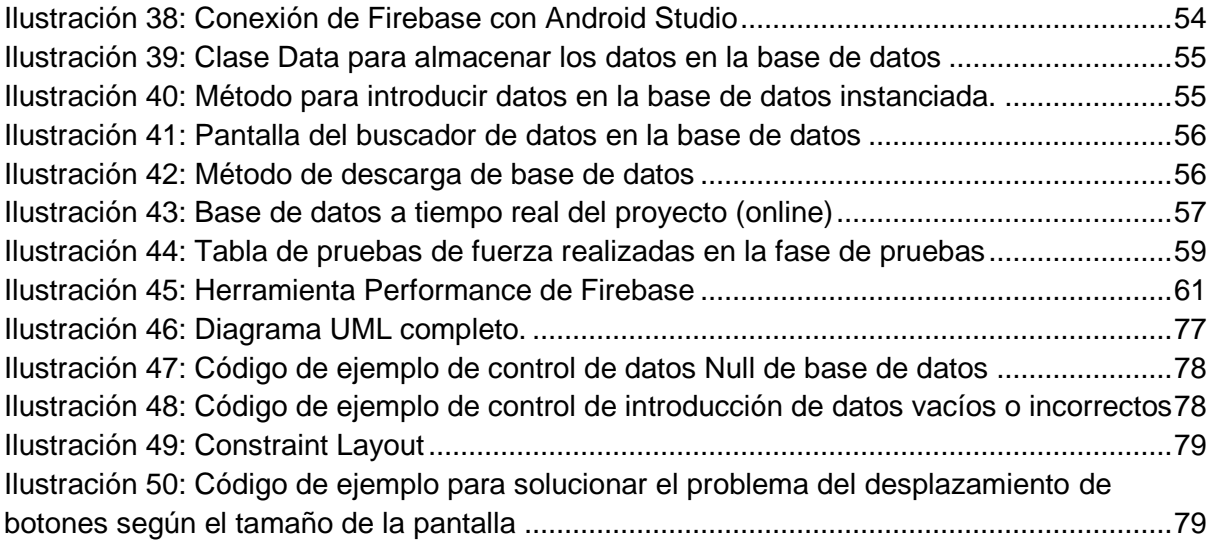

# <span id="page-7-0"></span>**1. INTRODUCCIÓN**

### <span id="page-7-1"></span>**1.1 Motivación**

En la actualidad, una gran cantidad de personas son incapaces de entender ciertos aspectos de la informática, y al mismo tiempo, muchos de ellos se ven reacios a intentar siquiera aprenderlo, debido a que las aplicaciones pueden llegar a ser muy complejas para ellos. Esta brecha provoca una amplia diferencia de conocimientos entre las diferentes generaciones que actualmente viven a lo largo del mundo, provocando, normalmente, que los más jóvenes estén más acostumbrados al uso de la informática, y los más ancianos la desprecien o rechacen.

Pero esta brecha es un paso hacia atrás en el futuro del conocimiento humano, ya que la informática es una de las herramientas más útiles creadas por la humanidad como regalo para sí misma, y toda persona debería ser capaz de poder aprender a usarla a su ritmo. De esta manera, se pretende acercar a las personas al mundo de la tecnología a través de una aplicación móvil que les permita familiarizarse con un entorno informático accesible y una herramienta informática que sea capaz de adaptarse a ellos todo lo posible.

Es un hecho que la tecnología ha provocado una gran cantidad de cambios en muchas industrias, y la educación no se queda atrás. El uso de nuevas tecnologías puede ampliar muchos campos hasta ahora imposibles, permitiendo recorrer nuevos caminos. Por ejemplo, otorga nuevas oportunidades para crear experiencias de aprendizaje interactivas, inmersivas y que inciten a los usuarios a participar, por medio de simulaciones, realidad virtual o multimedia de todo tipo. Esto les permite acceder al conocimiento de manera práctica para comprender más a fondo su función.

De esta manera, los alumnos son capaces de aprender de manera activa, participando más en la lección y por tanto captando su atención en el conocimiento que consiguen. Esto fomenta el uso de futuras aplicaciones similares y otros posibles programas informáticos que los pueda ayudar, y además sirve para conectar más fácilmente a los alumnos a través de plataformas educativas online.

Además, el internet y el mundo tecnológico posee una amplia cantidad de información, y aunque se debe controlar y verificar dicha información, se les debe ofrecer a los usuarios diferentes herramientas con las que familiarizarse con este entorno. Prepararlos para en un futuro saber trabajar y funcionar en un entorno tecnológico, acostumbrando a los más jóvenes a dicho ambiente o integrando a los más ancianos, es una tarea tan vital como el propio trabajo que realizarán o realizan.

Por último, no se debe menospreciar la capacidad de adaptación de la informática, un aspecto que se quiere dejar completamente claro en este proyecto, ya que el entorno educativo se podría adaptar al alumno, siempre que tuvieran acceso a un aparato móvil. Con la aplicación se podría enseñar a los estudiantes de manera presencial o a distancia, algo que de otra manera sería inviable, e incluso darles flexibilidad a la hora de trabajar, de manera que no todo tenga que seguir el mismo y riguroso régimen educativo, sino que pueda ofrecerse un entorno capaz de adaptarse y crecer con el usuario, dándole un toque diferente y novedoso a su proceso de aprendizaje.

# <span id="page-8-0"></span>**1.2 Objetivos**

Para poner en contexto, hasta ahora, los educadores se han especializado en el aprendizaje de cómo enseñar a sus alumnos de manera eficiente y correcta, ayudándoles a crecer o a mantenerse al día. Por otro lado, los informáticos han intentado siempre mejorar los entornos que crean y cada vez hacerlo más útiles y eficientes. Y aunque actualmente, tras la pandemia global, se han conseguido grandes avances en la introducción de la informática en la educación, aún se está bastante lejos de conseguir una completa integración y fusión de ambas partes, educadores e informáticos.

La brecha actual separa a los educadores, capaces de enseñar, pero sin demasiados conocimientos prácticos para crear nueva tecnología; de los informáticos, contrarios a ellos, capaces de realizar todo tipo de trabajos tecnológicos, pero sin capacidad de enfocarlos de manera profesional a alumnos que necesitan dicho refuerzo en la educación. Por ello, la aplicación busca cubrir esa brecha, creando un puente desde la informática hacia la educación por medio de un comienzo sencillo como es el entrenamiento cognitivo.

Para ello, se pretende desarrollar una aplicación de entrenamiento intelectual capaz de poner a prueba la capacidad cognitiva de sus usuarios por medio de diferentes pruebas adaptadas a la edad del usuario que la explora. Para poder cumplir su objetivo, se debe asegurar que la aplicación cumpla una serie de requisitos visuales, de navegación y contenidos específicos. Además, se dotará a la aplicación de la posibilidad de almacenar y recuperar los datos desde una base de datos con la que poder consultar los resultados obtenidos por cada usuario. Por lo tanto, la aplicación debe cumplir una serie de sub-objetivos:

- 1. Se pretende crear una aplicación capaz de ofrecer a los usuarios **una herramienta que se pueda adaptar a la edad** y aprendizaje de quienes la utilizan, por medio de diferentes actividades adaptadas a diferentes rangos de edad.
- 2. Se pretende ofrecer al posible educador o responsable la posibilidad de usar dicha aplicación para **visualizar los resultados** obtenidos por sus estudiantes, como apoyo en un contexto educativo, y por tanto poder analizar su desarrollo y capacidades.
- 3. La aplicación tendrá una **interfaz clara y adaptada a todos los usuarios**, de manera que se realizará una investigación completa para cada rango de edad y se fusionarán las necesidades de cada rango para asegurar dicha interfaz sencilla y manejable.
- 4. Los usuarios, independientemente de la edad, ganarán una herramienta que incluirá diferentes **actividades interactivas** que les permitirá poner en práctica sus conocimientos y agilidad mental, y así poder ponerse a prueba a sí mismos, viendo una mejora en sus resultados a través de los resultados grabados en la base de datos.
- 5. Por ello, finalmente, se implementará una **base de datos a tiempo real** que almacene los resultados obtenidos por cada usuario, así como sus datos de relevancia, para poder acceder a ellos desde la propia aplicación en cualquier momento.

# <span id="page-10-0"></span>**1. FUNDAMENTOS**

## <span id="page-10-1"></span>**2.1 Sistema Operativo: Android**

Para conseguir crear la aplicación, primero, se ha decidido investigar el mercado. Claramente, existen dos grandes grupos de tecnología móvil que destacan en la actualidad, mundialmente conocidos. Estos son Android y Apple, y cada sistema tiene sus propios requisitos, limitaciones y capacidades.

Como demuestran las estadísticas, la mayor parte del mercado está dominado por Android. Apple es famoso por disponer de mayores capacidades que pueden ofrecer, pero a un grupo de usuarios más reducido, y como se busca crear una aplicación lo más accesible posible por un gran grupo de usuarios, se ha decidido tomar Android como sistema operativo móvil base para el proyecto. (Roa, 2021)

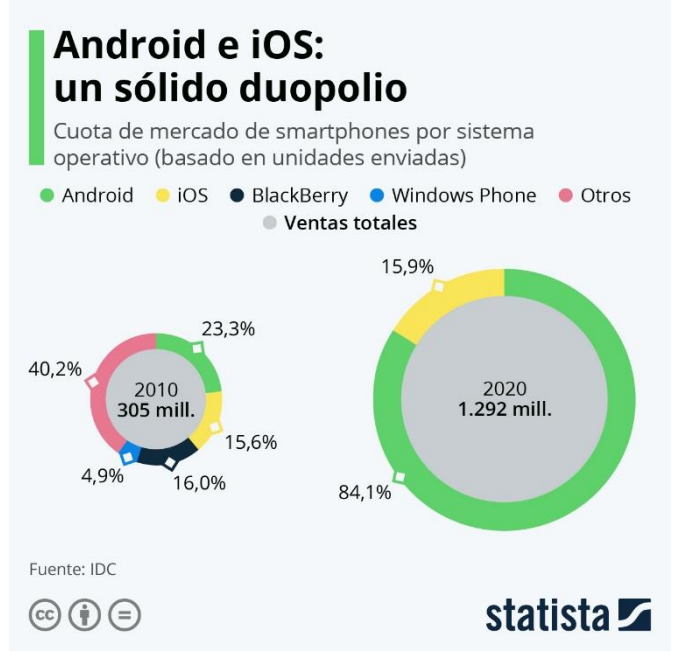

<span id="page-10-2"></span>*Ilustración 1: Android vs iOS*

### <span id="page-11-0"></span>**2.2 Lenguaje de Programación: Java**

Una vez decidido este formato, se ha investigado el mercado actual de programas para la creación de aplicaciones para este sistema, y se ha alcanzado un nivel general de conocimiento sobre la situación actual.

En primer lugar, destaca el uso de Kotlin y Java como principales lenguajes de programación para aplicaciones de Android. Ambos son interoperables entre ellos, permitiendo el uso de ambos en un mismo proyecto. Kotlin ofrece una sintaxis concisa, sistema de seguridad especializado y una productividad del entorno mejorada. Java por otro lado es un lenguaje de sencillo uso, y una gran cantidad de bibliografía que facilita ampliamente su uso y aprendizaje. Esto vuelve a la combinación de ambos ideal para la creación de aplicaciones en Android.

Por lo tanto, se ha decidido trabajar específicamente con Java para crear un código sencillo, fácil de entender, modificar, mejorar, y que mantenga constancia y no varíe entre un tipo de lenguaje u otro a lo largo del proyecto. (Brian Hardy, 2013)

<span id="page-11-1"></span>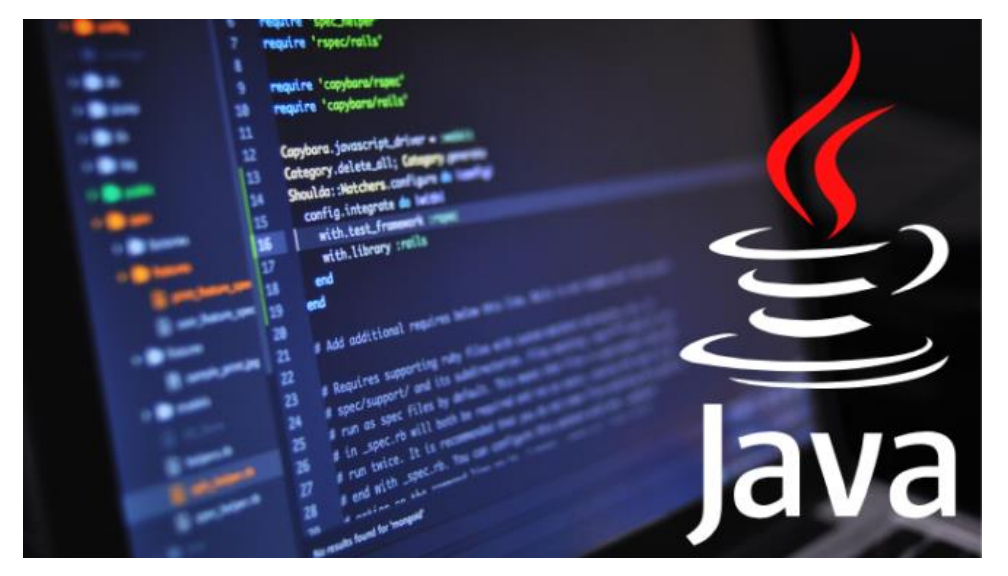

*Ilustración 2: Java*

#### <span id="page-12-0"></span>**2.3 Base de Datos: Firebase**

Firebase es una plataforma de desarrollo de aplicaciones móviles y web desarrollada por Google. Proporciona una amplia gama de servicios y herramientas para ayudar a los desarrolladores a crear, mejorar y escalar sus aplicaciones de manera eficiente. De esta herramienta, y por lo cual ha sido elegida en el proyecto, destaca Firebase Realtime Database, que es una base de datos en tiempo real basada en la nube. Se trata de un servicio de almacenamiento de datos que permite a los desarrolladores almacenar y sincronizar datos en tiempo real entre clientes y servidores.

Firebase Realtime Database utiliza una estructura de datos JSON para almacenar los datos y proporciona una sincronización en tiempo real, lo que significa que cualquier cambio realizado en la base de datos se refleja automáticamente en todos los dispositivos conectados. Esto permitirá almacenar los resultados de las actividades realizadas por los estudiantes y la visualización de dichos resultados a tiempo real.

Además, Firebase ofrece otros servicios relacionados con el desarrollo de aplicaciones, como autenticación de usuarios, alojamiento web, mensajería en la nube, análisis de aplicaciones, pruebas de aplicaciones, notificaciones *push*, entre otros. Estos servicios se integran entre sí y con otras herramientas y servicios de Google para proporcionar una plataforma completa y escalable para el desarrollo de aplicaciones, dando una gran cantidad de posibilidades a la hora de implementar la aplicación. (Firebase, 2022)

<span id="page-12-1"></span>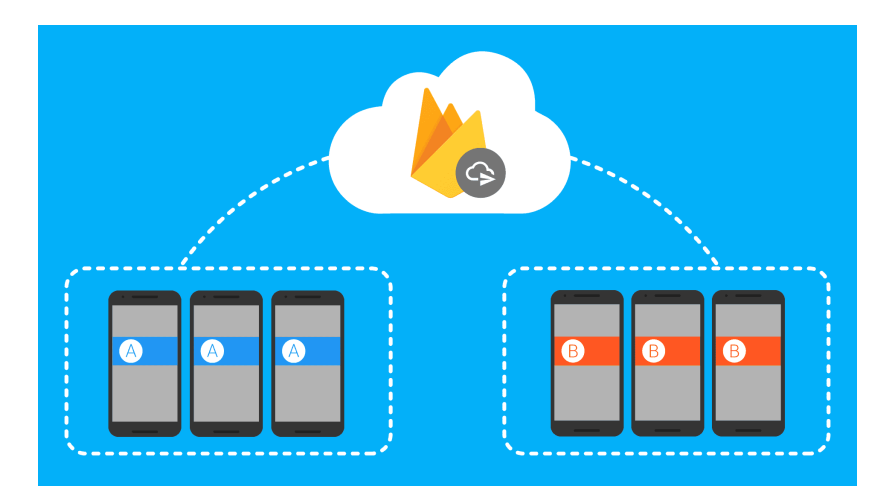

*Ilustración 3: Firebase Database*

#### <span id="page-13-0"></span>**2.4 Entorno de Programación: Android Studio**

A continuación, se van a analizar los programas más utilizados en la actualidad para la creación de APPs:

- **Xamarin** es una plataforma que permite el uso de #C y .NET, en vez de los lenguajes anteriores, para la creación de la aplicación. Es famosa, pero como se va a trabajar con Java, se descarta.
- **React Native** destaca por su framework de JavaScript para crear aplicaciones multiplataforma.
- **Flutter** es un programa de Google capaz de crear aplicaciones móviles de alta calidad con un solo código base.
- **App Inventor**, que permite acercar la creación de aplicaciones a usuarios con un menor nivel de conocimiento tecnológico por medio de un sistema de clicar y arrastrar para crear códigos más simples con los que aprender e ir familiarizando con el entorno.

Pero entre todos los posibles programas, tanto los anteriores mencionados como ejemplo, como el resto del mercado, destaca un programa conocido como **Android Studio**.

En primer lugar, es el entorno oficial de Android para el desarrollo de aplicaciones (IDE) y está apoyado por Google. Estos son dos grandes pilares de los que partir, y que además permiten la actualización y mejora constante del programa para adaptarse a las últimas mejoras y "best practices" (mejores prácticas, es decir, consejos a seguir) de aplicaciones de Android. Al estar apoyado por Google, permite el uso de servicios como Firebase, Google Maps y Google Play en las aplicaciones, dándole herramientas de gran utilidad que le permiten el uso de bases de datos reales, internas y en la nube, servicios de análisis, localizaciones y notificaciones.

En segundo lugar, destaca el amplio set de herramientas que posee, creadas específicamente para Android, incluyendo una interfaz intuitiva para el usuario, un editor visual de interfaz, herramientas de refactorización, una plataforma para editar código incluida en el programa y capaz de convertir las creaciones visuales en código que modificar, herramientas de testeo y debugging y la importante integración con Android SDK, permitiendo un acceso fácil a APIs específicas de Android y sus recursos.

Para la puesta en uso, Android Studio utiliza el sistema de builds de Gradle, bastante flexible y customizable. Este sistema controla las dependencias y las tareas complejas de manera eficiente, permitiendo configurar el flujo de creación de builds y la configuración de múltiples APKs con diferentes opciones. Además, Android Studio posee un emulador interno que permite a los desarrolladores probar su aplicación en un entorno virtual de Android. Este posee diferentes tamaños de pantalla, resoluciones y versiones de Android, permitiéndole una amplia compatibilidad con diferentes dispositivos, e incluso permite probar la APK directamente en dispositivos reales conectados al programa.

En tercer lugar, cabe destacar que Android Studio ofrece un amplio soporte para múltiples lenguajes de programación, destacando entre ellos Java, como el lenguaje tradicional para este tipo de desarrollos en Android, así como el más moderno y reciente Kotlin, que permite una mayor flexibilidad a los desarrolladores.

Por último, al tener dos lenguajes bastante usados, y gracias a la fama que posee el programa, existe una gran comunidad activa que se dedica a actualizar diferentes tipos de recursos online, como foros o comunidades donde los desarrolladores pueden buscar ayuda, compartir conocimiento o colaborar entre ellos. Además, destaca en este factor el hecho de que Google también provee a los usuarios con una amplia documentación, tutoriales y proyectos de ejemplo que ayudan a los usuarios a entender y utilizar Android Studio con más facilidad. (Studio, Introducción a Android Studio, 2023)

<span id="page-14-0"></span>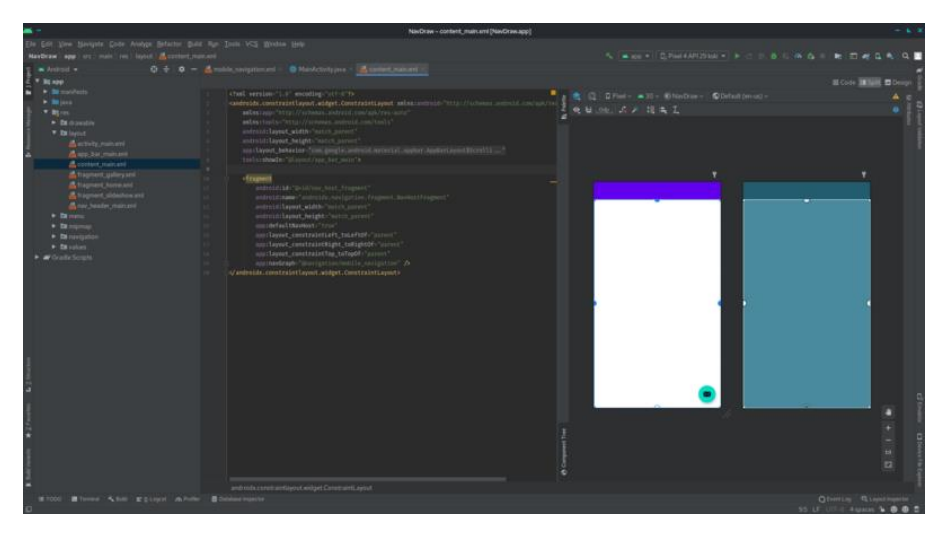

*Ilustración 4: Android Studio*

Por lo tanto, y teniendo en cuenta que el sistema operativo más usado globalmente se trata de Android, se desarrollará una aplicación enfocada a este SO. Como se ha explicado, el mejor entorno de programación para este tipo de SO es Android Studio por lo que se utilizará este entorno para desarrollar todo el proceso de programación del proyecto. Además, se utilizará el lenguaje de programación Java para desarrollar la aplicación, ya que es un lenguaje sencillo pero capaz de ofrecer altas capacidades y posibilidades.

Todas las actividades y competencias de la aplicación se desarrollarán utilizando este lenguaje en este entorno, y como apoyo a las funcionalidades para almacenar y visualizar datos, se ha decidido utilizar la Real Time Database de Firebase como base de datos de la aplicación, ya que además de ser una herramienta ampliamente potente, accesible y versátil, el entorno de programación de Android Studio tiene herramientas preparadas para incorporar y facilitar el uso de Firebase en el proyecto.

# <span id="page-16-0"></span>**2. DESARROLLO INFORMÁTICO**

#### <span id="page-16-1"></span>**3.1 Análisis General: Perfiles de Edad**

Un perfil educativo resume los logros, habilidades y conocimientos de un estudiante. Se utiliza en organizaciones educativas y puede incluir antecedentes académicos, títulos obtenidos, cursos realizados, calificaciones y logros destacados. También proporciona detalles sobre habilidades adquiridas, como idiomas, competencias técnicas o proyectos (AG, 2023).

El propósito del perfil educativo es presentar una visión general de las capacidades y logros educativos de una persona, útil para buscar empleo, solicitar programas académicos o participar en procesos de selección. En este proyecto, el perfil educativo se considera una herramienta para que los educadores evalúen el progreso y las capacidades académicas de los estudiantes.

Es importante adaptar las aplicaciones creadas para un contexto educativo a los usuarios según su edad y necesidades, cumpliendo con las metas de los educadores y ayudando a que los usuarios puedan apreciar sus esfuerzos y mejoras. A continuación, se analizarán los perfiles educativos de seis grupos de edad, teniendo en cuenta que cada usuario es único y puede progresar de manera diferente. Se ha decidido dividir a los usuarios en estos grupos de edad según las investigaciones realizadas (señaladas en cada apartado) que indican la manera de aprender de diferentes en diferentes edades (Belando Montoro, 2017).

Cada grupo de edad tiene necesidades y objetivos específicos, especialmente en el ámbito tecnológico, que es una preocupación importante en este proyecto. Es necesario abordar las brechas tecnológicas en los jóvenes y especialmente en los adultos de mayor edad (Lucinda Lea, 2001).

 **El perfil educativo de infantes (entre 0-2 años):** se centra en crear un ambiente cercano y estimulante, promoviendo la exploración sensorial, adquisición del lenguaje y desarrollo de habilidades motoras. Los educadores utilizan juegos sensoriales, canciones interactivas y actividades simples para fomentar el desarrollo cognitivo, social y físico. El objetivo es estimular la curiosidad, la exploración y fortalecer los lazos con los educadores.

Durante esta etapa, es importante que los infantes desarrollen habilidades fundamentales para su aprendizaje futuro. Los educadores crean un entorno seguro que fomente la participación activa, el desarrollo motor y la comunicación. Se les enseña a comunicarse a través de gestos y expresiones antes de poder hablar, asegurando que sus esfuerzos sean comprendidos y recompensados. Esto los motiva a mejorar, aprender y comunicarse de manera efectiva.

Hoy en día, los infantes están expuestos a dispositivos electrónicos y tecnología desde una edad temprana. Aunque no comprendan completamente su funcionamiento, están familiarizados con pantallas táctiles, juegos interactivos y estímulos visuales. La tecnología puede ser una herramienta útil para su desarrollo sensorial y cognitivo, pero es esencial controlar el tiempo que pasan frente a las pantallas. Los educadores deben supervisar cuidadosamente cómo y dónde aprenden, equilibrando las experiencias digitales con actividades físicas y la interacción con los tutores (David R. Shaffer, 2013).

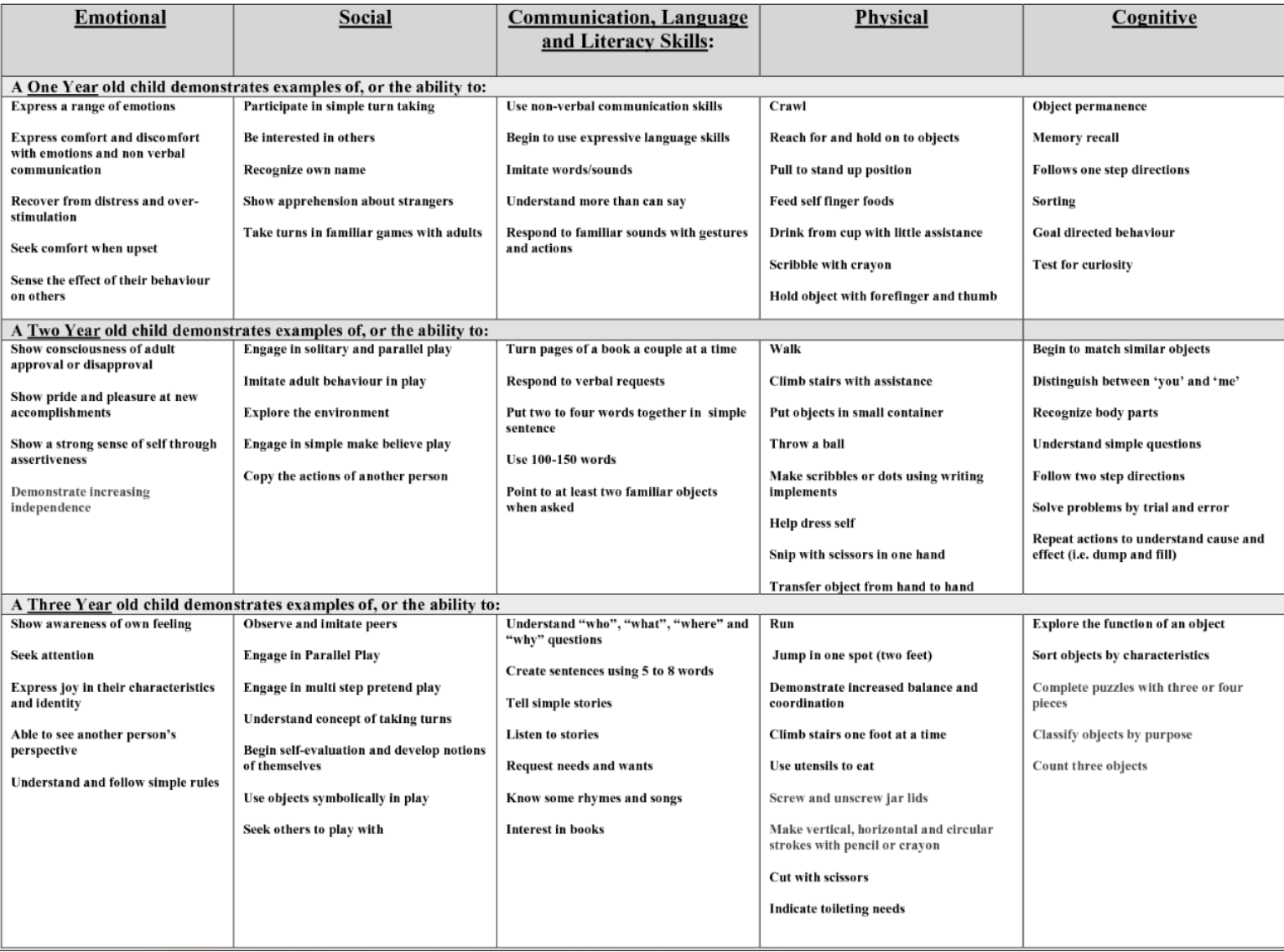

*Ilustración 5: Esquema de desarrollo de habilidades de niños de 1 a 3 años (Nasib, 2018).*

<span id="page-18-0"></span> **El perfil educativo de los preescolares (de 3 a 5 años):** se caracteriza por un enfoque en el desarrollo de habilidades y conocimientos previamente adquiridos. Durante esta etapa, se busca ampliar su horizonte de posibilidades mediante actividades como la lectura de cuentos, la exploración de los números, el fomento de las relaciones sociales y familiares, y el control y comprensión de las emociones. Es fundamental ofrecerles experiencias prácticas, juegos educativos y actividades colaborativas que promuevan su capacidad social, curiosidad, imaginación y creatividad. El objetivo principal es prepararlos para la etapa escolar y fomentar su interés por el aprendizaje.

A partir de los 3 años, los preescolares muestran un gran interés por la tecnología y están listos para adquirir conocimientos sobre nuevas invenciones. En este sentido, la tecnología puede ser introducida como una herramienta de aprendizaje y expresión creativa. La educación basada en software, las páginas web interactivas y las aplicaciones diseñadas para niños pueden ser utilizadas para desarrollar habilidades literarias, numéricas, de resolución de problemas y motrices. Los educadores deben incorporar estas tecnologías en el aula, brindando oportunidades para utilizar herramientas digitales que complementen las metodologías tradicionales. Sin embargo, es importante equilibrar el uso de actividades digitales con actividades físicas y fomentar la interacción real entre los niños para un desarrollo integral (Berk, 2015).

● **Perfil educativo de Niños de Primaria (entre 6 y 11 años)**: En el perfil educativo de los niños de primaria, se busca desarrollar conocimientos generales en diversas áreas académicas, como el arte, las matemáticas, las ciencias y los estudios sociales. El objetivo principal es fomentar habilidades académicas, la resolución de problemas complejos y promover el trabajo en equipo y la comunicación. Los educadores utilizan estrategias como la instrucción directa, el trabajo en grupo y actividades prácticas para despertar el interés de los estudiantes en diferentes campos de estudio y cultivar su curiosidad.

En esta etapa, el crecimiento personal de los estudiantes adquiere importancia, ya que comienzan a descubrir sus fortalezas y debilidades en diferentes áreas. Los educadores deben crear un entorno que permita a los niños destacar en sus puntos fuertes y reforzar las áreas en las que necesiten mejorar. Se busca evitar una especialización temprana y fomentar el desarrollo de todas sus capacidades, al tiempo que se incentiva la mejora continua y el éxito en las áreas de interés.

En cuanto a la tecnología, en esta etapa los niños de primaria están familiarizados con su uso y pueden utilizarla como herramienta de aprendizaje. Les permite acceder a información, satisfacer su curiosidad y participar en actividades digitales supervisadas. Los educadores pueden incorporar la tecnología en diferentes asignaturas, simulando experimentos científicos, brindando ejemplos de arte y facilitando el acceso a contenido literario. Es esencial enseñarles la navegación segura, la responsabilidad digital y la evaluación crítica de la información en Internet. A pesar de la importancia de la tecnología, seguir promoviendo actividades físicas también es fundamental para el desarrollo integral de los niños en crecimiento (Berk, 2015).

● **Perfil educativo de los Adolescentes (12-19 años)**: El perfil educativo de los adolescentes se centra en el desarrollo individual y la especialización académica. Se enfatiza la capacidad de pensar de manera crítica y se amplía el currículum con especialización en ciencias, humanidades, artes y cursos específicos. El objetivo es preparar a los estudiantes para elegir una carrera académica o una vocación, así como para comprender su papel como ciudadanos en la sociedad.

Es importante reconocer la necesidad de equilibrar su deseo de ser únicos y diferentes con su necesidad de pertenecer a grupos sociales, fomentando su educación tanto académica como cultural y alentándolos a desarrollar sus propias identidades dentro de los grupos a los que pertenecen.

En cuanto a la tecnología, los adolescentes son expertos en su uso y la utilizan constantemente para comunicarse, acceder a información y aprender sobre sus intereses. Los educadores pueden aprovechar esta afinidad por la tecnología al asignar trabajos digitales que promuevan la investigación y el uso de herramientas como la realidad virtual, aumentada e inteligencia artificial. Se pueden incorporar actividades tecnológicas divertidas junto con tareas de aprendizaje, como cursos en línea, trabajos en computadora y colaboración remota. Los adolescentes deben tener una comprensión de la responsabilidad digital, especialmente en el uso de las redes sociales, para evitar problemas como el ciberacoso, que tiene un impacto significativo en la sociedad actual (Chaudhary, 2015).

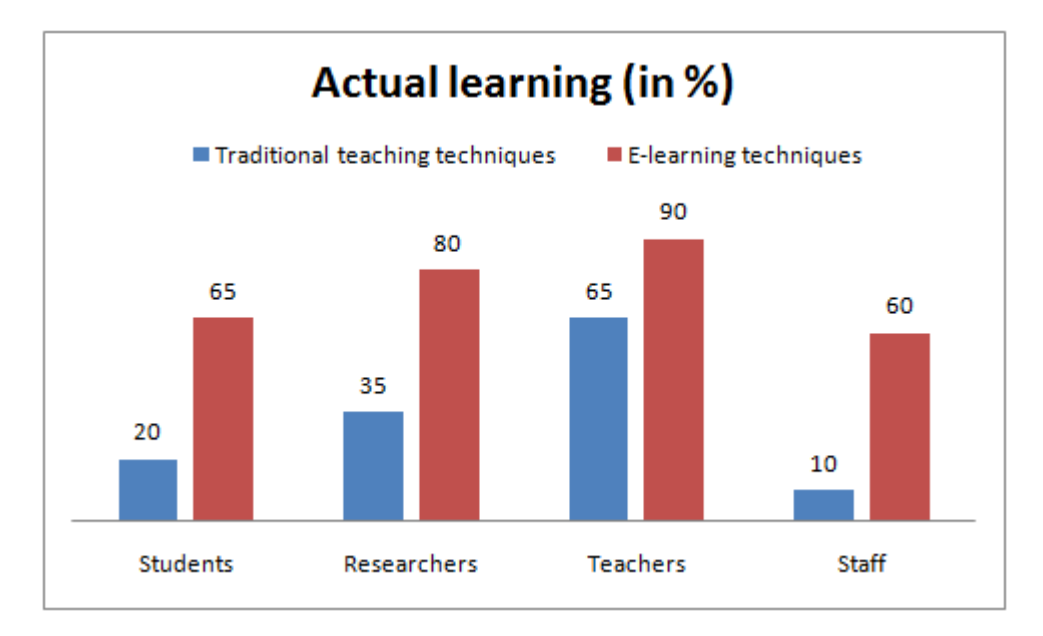

<span id="page-21-0"></span>*Ilustración 6: Porcentaje de aprendizaje utilizando técnicas tradicionales (como libros de texto y de manera presencial en una clase) contra técnicas de E-Learning (con dispositivos electrónicos y a distancia) (Chaudhary, 2015).*

● **Perfil educativo de los adultos (de 20 a 69 años)**: este perfil se centra en la especialización y desarrollo profesional. Se busca que los estudiantes adquieran conocimientos y habilidades especializadas, fomentando la autonomía y responsabilidad en sus estudios. Al final de esta etapa, se espera que estén preparados para trabajar de forma autónoma, mediante proyectos de investigación, becas y prácticas laborales.

Una vez convertidos en trabajadores, los adultos pueden ampliar su educación a través de cursos adicionales para adquirir nuevas habilidades. Llegados a este punto, la educación consiste en realizar proyectos para aprender nuevos campos y aplicarlos en entornos laborales o de ocio.

La vocación es crucial en la etapa inicial del aprendizaje, y es importante que los adultos comprendan que los cambios pueden ser beneficiosos. Se fomenta el autoconocimiento y la capacidad de rectificar para seguir creciendo. Además, se destaca la importancia de entender que el proceso de crecimiento nunca se detiene y siempre hay margen para mejorar.

En esta etapa, los adultos aceptan la tecnología como parte de su vida y estudios. Confían en los avances tecnológicos para fines académicos y buscan plataformas educativas que les brinden opciones personalizadas. Se enfocan en grupos de discusión, colaboraciones e investigaciones en línea, y están más interesados en noticias, inventos y mejoras del mercado. Pueden incluir nuevos aspectos en su aprendizaje, como el uso de maquinaria especializada, robots y plataformas educativas más complejas (Young, 2020).

● **Perfil educativo de Adultos Ancianos (70 años o más)**: finalmente, este perfil se enfoca en mantener y desarrollar habilidades cognitivas a pesar del declive motriz y psicológico. Como se puede ver en la figura 7 mostrada más adelante, las capacidades de un adulto medio disminuyen con la edad, reduciendo mayormente la velocidad, memoria, visión espacial y razonamiento. Por ello, se promueve la realización de actividades que estimulen la capacidad mental y la exploración de nuevos intereses, como historia, arte, música, salud, bienestar y tecnología. Se busca ofrecer experiencias de aprendizaje flexibles, accesibles y socialmente interactivas, adaptadas a esta etapa de la vida.

Es fundamental crear centros de aprendizaje adaptados o utilizar plataformas y aplicaciones educativas que aborden temas de interés para los adultos mayores, para mantener y entrenar sus capacidades intelectuales y fomentar las relaciones sociales. Esto no solo beneficia psicológicamente a los ancianos, sino que también ayuda a su entorno al permitirles participar en la educación de las generaciones más jóvenes y sentirse aún integrados como parte de la sociedad funcional y capaz.

En cuanto al uso de la tecnología, es común que los ancianos tengan dificultades para adaptarse a ella debido a la falta de familiaridad. Es necesario brindarles instrucciones claras, simples y tener paciencia para que puedan aprender a utilizarla gradualmente. Si se les proporciona un trato adecuado, pueden beneficiarse de las nuevas tecnologías para mantenerse actualizados, mantener el contacto con otras personas de su edad y conectar con generaciones más jóvenes (Young, 2020).

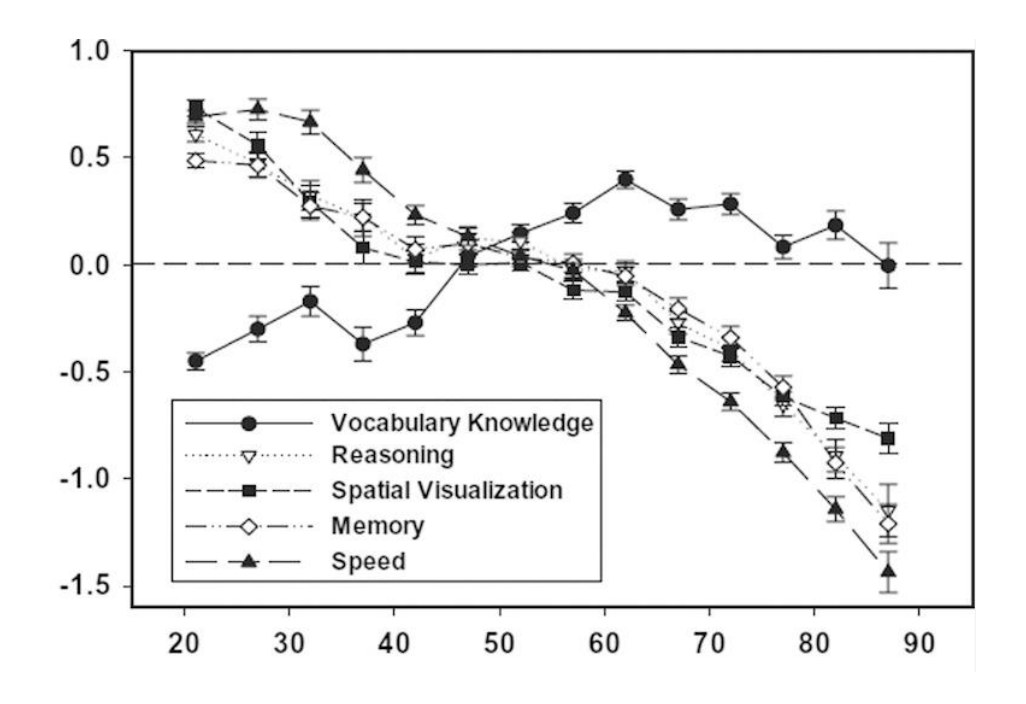

<span id="page-23-0"></span>*Ilustración 7: Evolución de las capacidades cognitivas de un adulto desde los 20 años hasta los 90 (Salthouse, 2010).*

Estos perfiles educativos son conceptos generales de los grupos sociales actuales. Es vital entender que estos conceptos pueden variar rápidamente conforme los tiempos avancen, ya que las generaciones más jóvenes son cada vez más capaces del uso de componentes electrónicos en su día a día, y eso es algo que a día de hoy se contempla pero aún no se sabe hasta qué punto evolucionará. Igualmente, la capacidad de vida útil de un adulto, antes de empezar el decrecimiento de sus capacidades, se está retrasando cada vez más, gracias a los nuevos hábitos de vida más sanos y de entrenamiento y mantenimiento de habilidades cognitivas.

Es importante tener en cuenta que **independientemente del grupo**, la tecnología es un tema sensible que se debe estudiar y presentar con cuidado, ya que puede tener una gran influencia en todos los grupos, tanto de manera positiva, desarrollando sus capacidades, como de manera negativa, provocando la aparición de ciertas dependencias o el rechazo de todo aparato tecnológico por motivo de malas experiencias. Es una herramienta muy útil que si no se trata con cuidado, puede convertirse en un arma de doble filo.

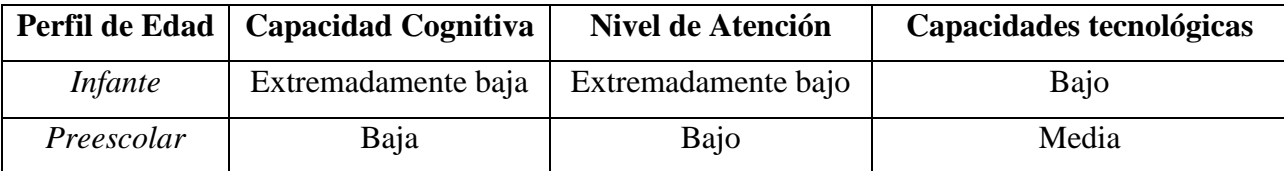

<span id="page-24-0"></span>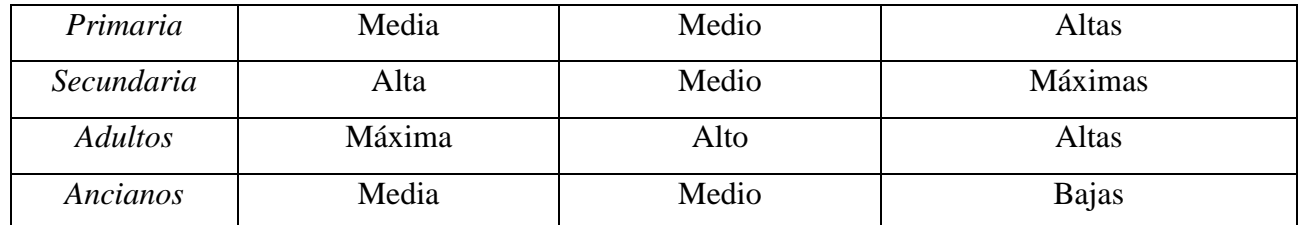

*Ilustración 8: Tabla de resumen de los perfiles de edad decididos.*

#### <span id="page-25-0"></span>**3.2 Estudio de Actividades a Implementar**

Después de analizar los perfiles educativos y la relación de cada grupo con las nuevas tecnologías, es importante considerar cómo el trabajo afecta a cada grupo. A medida que aumenta la edad, los usuarios pueden tomar el aprendizaje más en serio, pero también pueden ser más reacios a aprender nuevas habilidades. Se realizará un análisis y se proporcionarán recomendaciones sobre cómo trabajar con cada grupo.

Además, se proponen una serie de actividades para ser realizadas en un entorno con componentes electrónicos presentes, teniendo en cuenta los conocimientos tecnológicos de cada grupo. Por lo tanto, se realizará un estudio específico que servirá de base para explicar los ejercicios a implementar en una aplicación móvil, centrándose en ejemplos de actividades que se pueden realizar en estos dispositivos electrónicos (Ally, 2009) y (Baran, 2014).

#### **Ejercicios para Infantes (de 0-2 años):**

- Se recomienda utilizar juegos sensoriales con objetos texturizados e instrumentos sensoriales para fomentar la exploración y el juego seguro. También se sugiere involucrar la música y el movimiento para desarrollar habilidades motrices y realizar actividades físicas. La lectura de cuentos con ilustraciones y textos repetitivos promueve el desarrollo del lenguaje, la memoria y la capacidad de aprendizaje.
- Además, se puede introducir el uso de aplicaciones interactivas que ayuden a los infantes a desarrollar conceptos simples y vocabulario. También se pueden incluir ejercicios de ritmo en los que puedan interactuar con personajes o elementos en una pantalla, fomentando la atención y la asociación de acciones y respuestas (CRESCENZI-LANNA, 2016).

#### **Ejercicios para Preescolares (3-5 años):**

 Los ejercicios se centran en diferentes áreas de desarrollo físico y mental. Una actividad importante es la exploración del entorno, que puede incluir viajes a la naturaleza y la recolección de objetos naturales para fomentar la comprensión de objetivos y promover el desarrollo físico y mental. Los juegos dramáticos son otra forma de aprendizaje, donde los niños pueden utilizar eventos, disfraces y juguetes para desarrollar su imaginación, habilidades de comunicación e interacción social.

- Además, los juegos de palabras y números desempeñan un papel crucial en el aprendizaje de los preescolares. Mediante el uso de cartas, puzles o aplicaciones interactivas, los niños pueden familiarizarse con el lenguaje y los números de una manera divertida y sencilla. Es importante proporcionar instrucciones claras y estar atentos a las necesidades de los niños, incluso si no las expresan verbalmente. De esta manera, se evitan experiencias educativas negativas y se fomenta un ambiente de apoyo.
- De manera tecnológica, se pueden incluir ejercicios de reconocimiento de letras y sonidos, de manera que puedan oír como ciertas letras se pronuncian y señalen que letra es, así como otras imágenes a otros sonidos, como animales o elementos de casa o de la calle. También se les puede ofrecer una aplicación con la que poder escribir letras simples para después ser examinadas automáticamente por la APP o por el educador para indicarles donde mejorar o qué corregir, e incluso aplicar todos estos conceptos a números y formas (CRESCENZI-LANNA, 2016).

#### **Ejercicios para Niños de Primaria (6-11 años):**

- Los ejercicios se centran en varias áreas de aprendizaje y desarrollo. Los experimentos de ciencias son una forma efectiva de introducir conceptos y despertar el interés de los niños en estas materias. Mediante juegos experimentales simples y seguros, supervisados por adultos, se les brinda la oportunidad de explorar y comprender principios científicos de manera práctica.
- El trabajo en grupo es otra actividad importante para fomentar la colaboración y la comunicación social. A través de proyectos y trabajos en equipo, los niños aprenden a dejar de lado sus diferencias y a trabajar de manera conjunta. Esto les proporciona un entorno de aprendizaje en el que se sienten cómodos y entretenidos junto a sus compañeros, desarrollando habilidades fundamentales para su vida futura.
- Los juegos matemáticos son una forma divertida de aprender y reforzar conceptos numéricos. Además de las sesiones de estudio tradicionales, se pueden incorporar juegos matemáticos u otros relacionados con números, ciencias o letras. Estos juegos ayudan a los niños a comprender que el aprendizaje puede ser divertido si se aborda de manera adecuada. Además, se pueden ofrecer recompensas para motivar a los alumnos a esforzarse y obtener logros.
- En el caso de la aplicación, se puede ampliar las funciones anteriores para incluir vocabulario más complejo, de manera que se relacione una palabra con un significado, o incluso palabras con su equivalente traducción en otros idiomas. Aquí se pueden comenzar a incluir ciertas pruebas o quizzes para examinar su desarrollo. Incluso pueden aprender a realizar tareas más complejas que sean divididas en tareas pequeñas que relacionar entre ellas para fomentar el análisis y organización previos a una actividad (David R. Shaffer, 2013).

#### **Ejercicios para Adolescentes (12-19 años):**

- Los ejercicios para adolescentes se centran en el desarrollo de habilidades de comunicación, autonomía y colaboración. Los debates son una actividad que les permite expresar sus ideas y pensamientos de manera ordenada y respetuosa, fomentando el desarrollo de una opinión propia y el respeto hacia las opiniones de los demás.
- El aprendizaje por proyectos es otra herramienta importante para los adolescentes. A través de proyectos sencillos, realizados en grupo y con fechas de entrega, aprenden a organizar su trabajo, repartir responsabilidades y colaborar con sus compañeros. Esto les ayuda a desarrollar habilidades sociales, comunicativas y de trabajo en equipo, al mismo tiempo que aprenden a gestionar su carga de trabajo de manera adecuada.
- Los viajes físicos y virtuales son una forma de romper la rutina y ampliar el conocimiento de los adolescentes. Mediante visitas a monumentos, museos o la

naturaleza, tienen la oportunidad de aprender de primera mano y ver en la práctica conceptos que han estudiado. Esto les ayuda a comprender la relevancia de lo aprendido y fomenta su curiosidad y motivación por seguir aprendiendo.

- Además, en la etapa de la adolescencia, es importante introducir proyectos colaborativos online. Mediante plataformas digitales, los adolescentes pueden conectarse entre sí, compartir documentos, crear presentaciones y contrastar investigaciones. Esto les permite desarrollar habilidades digitales, trabajar en equipo de forma virtual y ampliar su perspectiva a través de la colaboración con otros (David R. Shaffer, 2013).
- Los adolescentes son los que mayor uso pueden dar a estas aplicaciones, utilizando las mismas exactas funciones que los anteriores pero de manera mucho más ampliada y compleja, añadiendo retos extra o mayor dificultad.

#### **Ejercicios para Adultos (de 20 a 69 años):**

- Los ejercicios para adultos se centran en casos de estudio y simulaciones, investigaciones colaborativas y prácticas profesionales. Estas actividades les permiten aplicar sus conocimientos en entornos simulados o reales, desarrollar habilidades de resolución de problemas, toma de decisiones y trabajo en equipo, así como adquirir experiencia laboral y superar la brecha entre la teoría y la práctica.
- Para adaptarse a la vida ocupada de los adultos, se pueden ofrecer cursos en línea divididos en etapas, que les permitan avanzar a su propio ritmo y tener flexibilidad en su aprendizaje. Estos cursos pueden incluir clases, tareas y herramientas de comunicación con otros compañeros de estudio, brindando una experiencia educativa completa y adaptada a sus necesidades.
- Además, se pueden ofrecer becas virtuales donde los adultos puedan participar en experiencias de trabajo reales, ya sea como oyentes o realizando tareas en empresas reales. Esto les brinda la oportunidad de obtener experiencia práctica, colaborar con profesionales de la industria y adquirir conocimientos relevantes en el campo laboral en el que deseen desarrollarse (Young, 2020).

 Los adultos son el grupo más versátil, ya que no solo deben centrarse en ciertos temas de desarrollo, sino que pueden ampliar en gran medida sus conocimientos y maneras de estudio. Por ejemplo, para practicar idiomas pueden acceder a chats con personas reales nativas de las cuales aprender, o para practicar ciertas habilidades, pueden acceder a simulaciones realistas o páginas donde poder hacer voluntariados o prácticas reales. Abandonan un poco el uso de la App, más limitada, para acceder a webs mucho más especializadas y complejas, y por tanto aparte de actividades de agilidad y capacidad mental en la APP se les puede dar una herramienta de apuntes para poder usar dentro de la propia aplicación para entornos externos como una herramienta útil y versátil.

#### **Ejercicios para Ancianos (a partir de 70 años):**

- Los ejercicios para ancianos se centran en talleres tecnológicos, eventos culturales o lecturas y trabajos de memoria. Estas actividades tienen como objetivo ayudar a los ancianos a mantenerse actualizados en el uso de nuevas tecnologías, ampliar sus conocimientos culturales, estimular su memoria y promover la interacción social.
- Los talleres tecnológicos les brindan la oportunidad de aprender a utilizar dispositivos electrónicos, como ordenadores y aplicaciones específicas, lo que les permite comunicarse con familiares y amigos a través de video llamadas, realizar compras en línea y ser más independientes en un entorno tecnológico en constante evolución.
- Los eventos culturales y las lecturas les ofrecen la posibilidad de aprender sobre diferentes culturas, historias y eventos actuales, lo que amplía sus conocimientos y perspectivas de vida. Esto también fomenta la interacción social con diferentes grupos y promueve el respeto hacia lo desconocido o diferente.
- Los trabajos de memoria, como escribir historias, expresar reflexiones u opiniones, realizar ejercicios artísticos o comunicarse con otros, ayudan a mantener y ejercitar la memoria, así como a desarrollar la creatividad. También favorecen la comunicación y

la ampliación del círculo social, lo que contribuye a mantener un buen nivel de lenguaje, paciencia, comprensión y motivación.

 Para este grupo es importante crear una aplicación similar a los niños y adolescentes, pero desde un punto de vista más maduro, ofreciendo ejercicios para entrenar la memoria y reflejos, reaccionado a ciertos movimientos en la pantalla, o para entrenar sus actividades cognitivas, relacionando diferentes textos o frases. Aquí también se puede incluir viajes virtuales, si es posible, para permitirles ver aquello que no hayan podido ver nunca y aprender de otras culturas y partes del mundo (de Oliveira, 2018).

En todos los grupos sociales, siempre es muy importante promover el apoyo ante las necesidades que puedan surgir, ya que así se promueve el seguir intentando aprender. Además, también es importante el otorgar la posibilidad de personalizar y elegir el tipo de aprendizaje que le gusta a cada persona, o que cada estudiante necesita para mejorar. Todos estos ejercicios deben ser adaptados a cada estudiante en la medida de lo posible, ya que la flexibilidad y el apoyo son dos de los conceptos más apreciados a la hora de aprender, y esto mejorará ampliamente la experiencia de todo estudiante.

Si se tienen todas estas ideas en cuenta, se puede incorporar la tecnología a la educación, pero siempre hay que tener controlado que las plataformas sean adaptadas a la edad y user-friendly, para facilitar su uso. Además, no todos los alumnos poseen la misma capacidad para acceder a estos dispositivos, por lo que es importante disponer de alternativas para ellos.

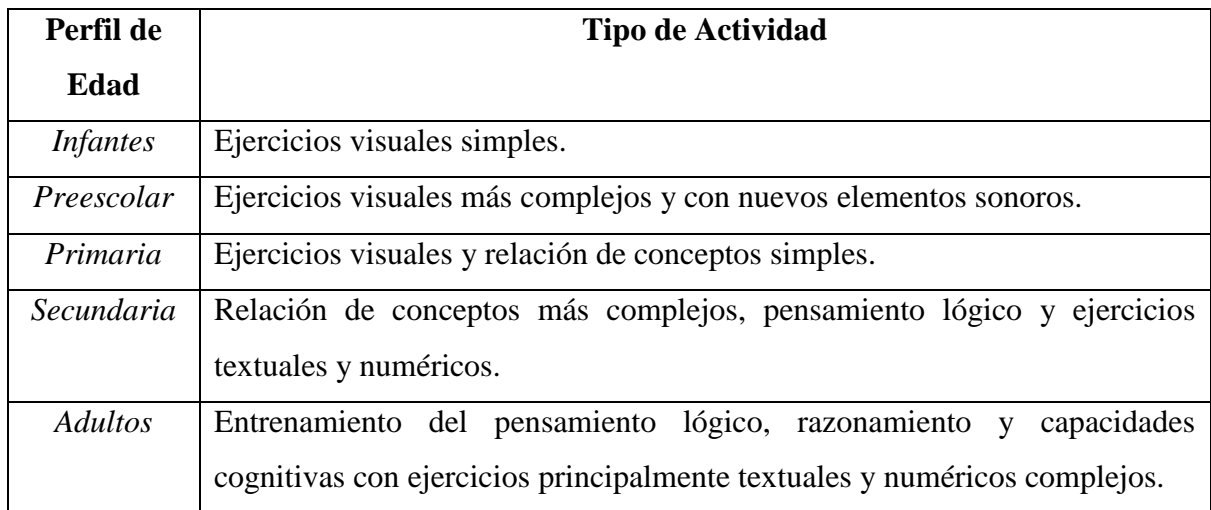

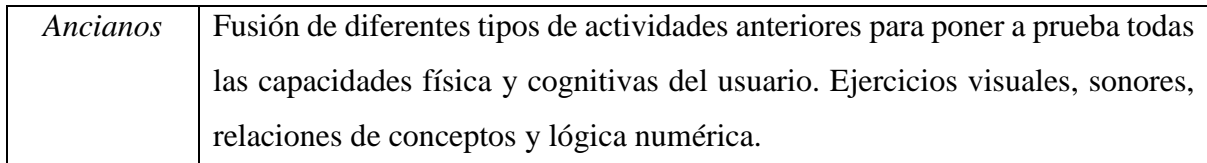

<span id="page-31-0"></span>*Ilustración 9: Tabla resumen de actividades a implementar para cada rango de edad.*

#### <span id="page-32-0"></span>**3.3 Metodología**

A la hora de trabajar en el proyecto, se han investigado diferentes maneras de llevar a cabo el trabajo, es decir, diferentes metodologías. Una metodología es un conjunto de principios, prácticas y enfoques sistemáticos utilizados para abordar una tarea, proyecto o proceso específico. En el contexto del desarrollo de software y la gestión de proyectos, una metodología proporciona un marco de trabajo estructurado para guiar y organizar el trabajo. Las metodologías suelen incluir pasos, técnicas, herramientas y roles definidos que ayudan a los equipos a lograr sus objetivos de manera efectiva y eficiente.

Entre todas las investigadas, destaca la metodología ágil, que es un enfoque de desarrollo de software que se centra en la flexibilidad, la colaboración y la entrega incremental de valor. A diferencia de las metodologías tradicionales, como el modelo en cascada, las metodologías ágiles promueven una forma más adaptativa y colaborativa de trabajar, permitiendo a los equipos responder rápidamente a los cambios y obtener resultados de manera iterativa (tiThink, 2018).

En este caso, para que una sola persona pueda desarrollar una aplicación educativa utilizando metodologías ágiles, se puede seguir una variante adaptada de la metodología enfocada en la eficiencia y la optimización del tiempo. Para ello, se deben cumplir los siguientes pasos:

- 1. **Definición de requisitos**: Se comienza por identificar claramente los requisitos y funcionalidades principales de la aplicación educativa. Aquí, se establecen los objetivos y características que se desean lograr con la aplicación, como las diferentes actividades según la edad del usuario y la capacidad de guardar y recuperar datos en una base de datos.
- 2. **Product backlog**: Se crea una lista de tareas priorizando las funcionalidades y actividades de acuerdo con su importancia y valor para el proyecto. Se dividen las tareas de forma clara y manejable, lo que permitirá desarrollarlas de forma individual.
- 3. **Sprints y planificación**: Como solo hay una persona trabajando en el proyecto, se ajusta la duración de los sprints de acuerdo con la disponibilidad y la complejidad de las tareas. Al comienzo de cada sprint, se elige una tarea en la que trabajar

específicamente, y se trabaja en ella hasta completarla. Se comienza con las funcionalidades esenciales y luego se avanza hacia las actividades más complejas.

- 4. **Pruebas**: Después de completar cada tarea, se realizan pruebas exhaustivas para asegurar que la funcionalidad cumple con los requisitos y no introduce errores en el sistema existente.
- 5. **Integración de base de datos**: Una vez se completan todas las tareas que requerirán guardar datos, se dedica tiempo a implementar la funcionalidad de guardar y recuperar datos en la base de datos elegida, ya que ya de dispone del producto final a guardar.
- 6. **Iteraciones y mejoras**: Una vez completada una primera versión, se procede a ofrecerse a usuarios para que la prueben. Tras eso, se utiliza la retroalimentación obtenida para mejorar la aplicación gradualmente. Además, a medida que se avance en los sprints, se puede aprovechar para ajustar y optimizar la interfaz de usuario, el rendimiento y la eficiencia del código.
- 7. **Pruebas finales y lanzamiento**: Una vez que se hayan completado todas las funcionalidades y se hayan realizado las pruebas necesarias, se lleva a cabo pruebas finales exhaustivas para asegurarse de que la aplicación está lista para ser lanzada.

# Metodologías ágiles

<span id="page-33-0"></span>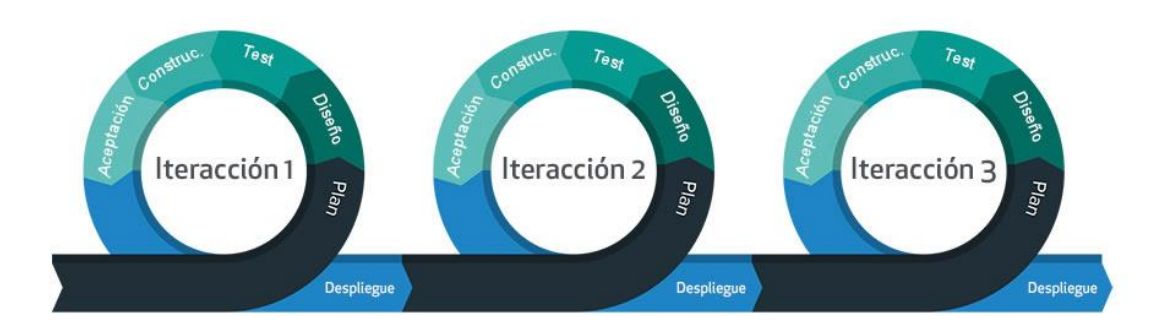

*Ilustración 10: Funcionamiento de la Metodología Ágil.*

Lo más importante a la hora de trabajar solo es adaptar la metodología y los pasos según las propias necesidades y limitaciones de tiempo. La metodología ágil proporciona una estructura flexible que permite abordar el desarrollo de forma iterativa y adaptativa, maximizando así la eficiencia como desarrollador individual.

Por lo tanto, considerando que sólo podía trabajar una persona en este proyecto, se ha decidido realizar una metodología cascada donde se intentaba paralelizar el trabajo todo lo posible. Como se puede ver en el diagrama, las fases están claramente diferenciadas entre ellas, destacando el hecho de que se necesitaba una buena base de investigación antes de poder trabajar, que se realizó durante el primer mes.

Posteriormente, cuando la base estaba creada, se comenzó el trabajo, y poco más tarde continuas fases de pruebas y testeos para asegurarse de que todo nuevo contenido añadido a la aplicación no desmoronaba el resto de funciones que ya estaban implementadas. Por tanto, la quincena con mayor carga de trabajo se puede apreciar que fue la cuarta quincena, donde se completó la fase de investigación, se comenzaron las pruebas y se continuó trabajando en el código de la aplicación.

Cabe destacar que durante todo el proyecto siempre se tuvo en consideración una correcta documentación auxiliar que sirviera de apoyo para plasmar la investigación realizada y como diario de trabajo para plasmar todo el contenido creado.

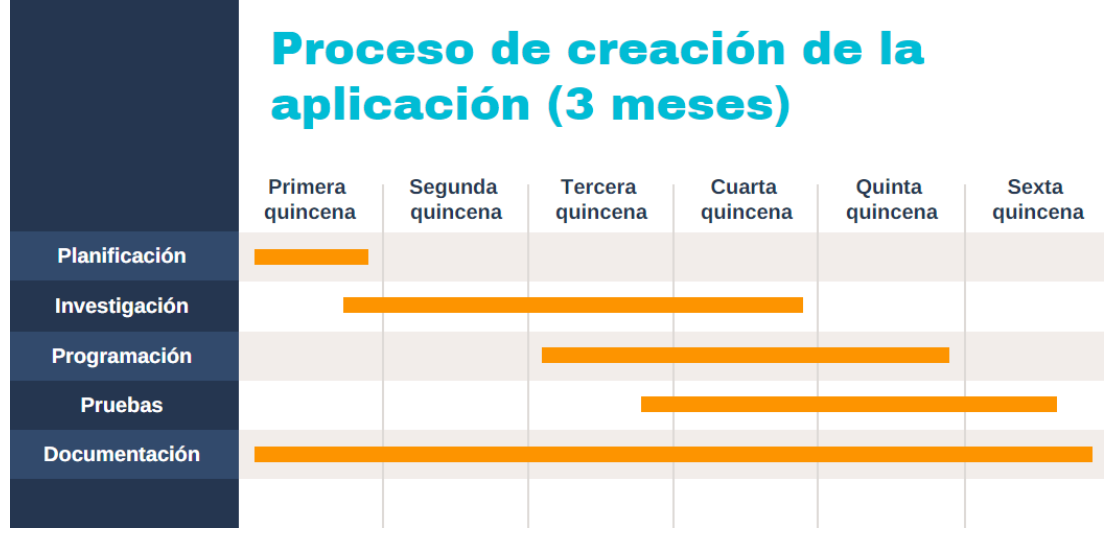

<span id="page-34-0"></span>*Ilustración 11: Diagrama de Gantt sobre el proceso de creación del proyecto y los tiempos dedicados a cada fase.*

#### <span id="page-35-0"></span>**3.4 Interfaz: Especificación de Requisitos**

En el contexto de aplicaciones móviles, una interfaz hace referencia al uso de los diferentes elementos visuales y gráficos dirigidos al usuario y que le permiten interactuar con el dispositivo, la aplicación y sus variados usos y funciones. Suele ser nombrado como GUI, y es el puente entre el usuario y el sistema operativo que hace que la aplicación funcione por detrás.

Provee elementos visuales de información, control y métodos de navegación que permite al usuario realizar todo tipo de tareas, acceder a información o personalizar el servicio. La interfaz contiene el diseño visual, disposición y organización de iconos, menús, notificaciones, opciones y otros elementos con los que el usuario puede interactuar en la pantalla.

Crear una interfaz "user-friendly" consiste en crear una interfaz fácil de usar para el usuario que la controla, y este es un término que depende completamente de cada usuario. Cada usuario posee unas características únicas, pero muchos de ellos comparten ciertos problemas o necesidades a la hora de usar aplicaciones móviles, por lo que a continuación se ofrece una lista de ciertos aspectos de la interfaz que deberían ser comunes para todo tipo de usuarios (Fling, 2009), (Tahir, 2014), (Steven Hoober, 2011), (Neil, 2014) y (Mendoza, 2013).

- 1. **Mantenerla simple**: una interfaz debe destacar por su simplicidad y funcionalidad. Se debe evitar la acumulación de elementos no necesarios, es decir, se deben ofrecer disposiciones de elementos limpios, fáciles de ver y entender, de navegación clara y evidente y texto conciso para facilitar la interacción y el entendimiento del usuario.
- 2. **Consistencia**: se debe mantener consistencia durante toda la interfaz. Esto se refiere a mantener colores, fuentes de letras, iconos y terminología a través de las diferentes pantallas e interacciones. Esto permitirá al usuario entender y predecir cómo diferentes elementos se comportarán antes de realizar acciones, reduciendo su confusión y ayudándole a entender el contenido de manera más rápida y sencilla.
- 3. **Navegación intuitiva**: se debe crear un sistema fácil de usar y versátil. Los usuarios deben poder moverse y acceder a todo el contenido de la aplicación en pocos clics, y
además deben poseer sistemas de apoyo para navegar como barras de estado, menús de redirecciones y botones de retroceso.

- 4. **Responsividad**: optimizar las interfaces para que sean fáciles de usar táctilmente, de manera que se asegure que ciertos botones, iconos y otros elementos interactivos son lo suficientemente grandes para ser usados por usuarios o para que los desarrolladores puedan añadir fácilmente funciones de pulsar en ellos de manera precisa. Deben ser capaces de adaptarse a los tamaños de pantallas y orientaciones del dispositivo.
- 5. **Jerarquía visual**: establecer una jerarquía que guíe la atención del usuario. Para ello se deben utilizar tamaños, colores, contrastes y tipografías que enfaticen la importancia de ciertos elementos e información y por tanto guíen al usuario a los contenidos más importantes y relevantes de la aplicación.
- 6. *Feedback* **de la aplicación**: el usuario debe ser capaz de recibir respuesta a sus acciones, ya sea tras enviar información o pulsar botones, de manera que las acciones se realicen rápidamente, o si hay pantallas de carga o un proceso largo de realizar, se le indique por medio de animaciones, pop-ups o indicadores de carga o proceso.

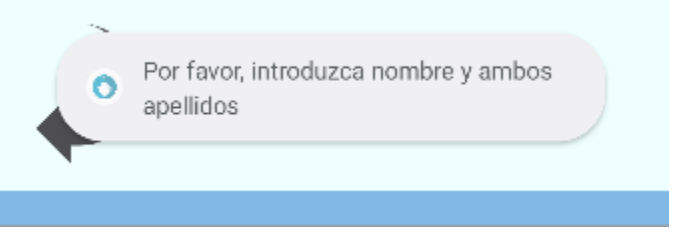

*Ilustración 12: Ejemplo de feedback*

7. **Control de errores**: es vital saber que la aplicación puede y seguramente falle en ciertos momentos. Para ello es importante comunicar mensajes de errores y proveer al usuario con guías útiles sobre cómo resolver cortos problemas. Para evitar errores, además, se debe intentar usar validaciones de datos (como evitar introducir texto donde debería ir imágenes o letras en campos que sólo admiten números) y control de errores a tiempo real (como comprobar que una contraseña introducida es incorrecta).

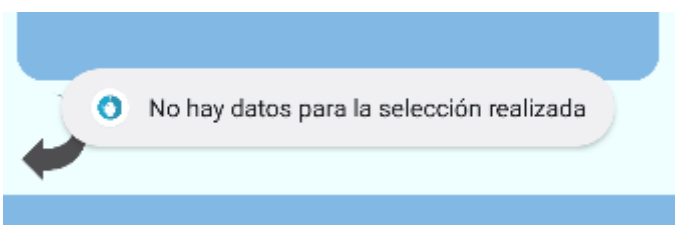

*Ilustración 13: Ejemplo de control de errores*

8. **Accesibilidad**: dar opciones que permitan la accesibilidad de un mayor número de usuarios, que tenga en cuenta los contrastes de color, tamaño de texto, legibilidad de las fuentes, imágenes alternativas y asegure la capacidad de navegar usando diferentes mecanismos, no uno solo, como por ejemplo poder volver hacia atrás con el propio botón del móvil y con un botón de la interfaz. Una versión más avanzada y especializada sería por ejemplo introducir un sistema de navegación y control por voz.

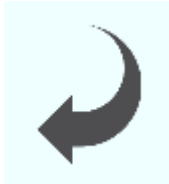

*Ilustración 14: Botón de volver hacia atrás como ejemplo de navegación alternativa*

Finalmente, cabe destacar dos puntos extra, que, aunque no formen parte de la propia interfaz del usuario, sí que destacan a la hora de intentar crear una. Estos son, en primer lugar, el *feedback* **del usuario**, de manera que se puedan utilizar tests donde los usuarios prueben la aplicación y den su opinión con respecto a ella para el equipo de desarrollo, indicando los mejores y peores puntos a mejorar o mantener.

En segundo lugar, se trata de una **documentación de ayuda**, que permita al usuario acceder a ella en el caso de que necesite ayuda extra externa indicando cómo utilizar ciertos aspectos de la aplicación. Estas ayudas también se pueden incluir como un apartado propio, fácil de acceder, dentro de la propia aplicación, o acompañando a ciertos iconos con mensajes explicativos.

Como es imposible crear una aplicación en específico para cada usuario, tras la investigación de los perfiles de edad realizados anteriormente, se pretende ofrecer una lista de ideas que permitan crear **interfaces adaptadas a cada perfil de edad**. Cabe destacar que los grupos en este caso serán más generales, pues hacer una interfaz específica para ciertos rangos de edades sería un trabajo forzado, que, en vez de ayudar con ciertas especificaciones, haría que fuera aún más difícil para ciertos grupos entender o explicar cómo funciona la aplicación. Por ejemplo, el primer grupo, de 0 a 2 años, podría tener una serie de características, pero no es realista suponer que un bebé de menos de 2 años explorará la aplicación por sí mismo sin la ayuda de un responsable (Masood, 2015).

### 3.4.1 Interfaz: Fase de Diseño

Por lo tanto, a continuación, se muestran los objetivos alcanzados en la fase de diseño de la interfaz, siguiendo la serie de requisitos declarada anteriormente:

- **Objetivos para niños (3-11 años):**
	- o Colores brillantes para captar la atención.
	- o Iconos grandes y reconocibles para facilitar la interacción.
	- o Navegación simplificada y orientada visualmente.
	- o Contenido apropiado y educativo.

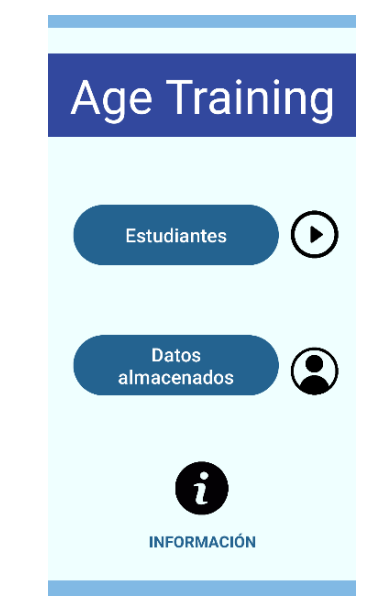

*Ilustración 15: Ejemplo de diseño simple pero atractivo.*

- **Objetivos para adolescentes (12-19 años):**
	- o Interfaz visualmente atractiva y moderna.
	- o Interacción táctil rápida e inmediata.
	- o Elementos de gamificación para aumentar el compromiso (resultados).

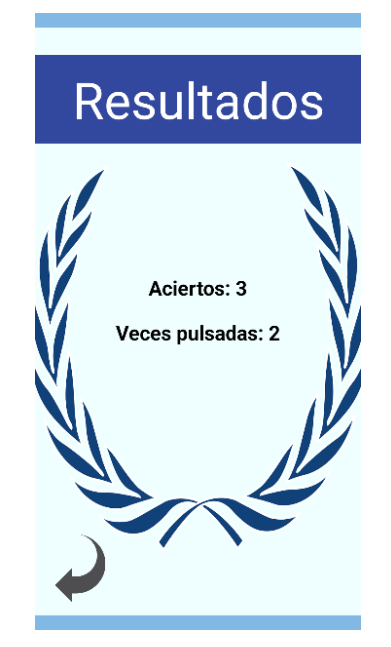

*Ilustración 16: Ejemplo de responsividad a las acciones y jerarquía visual.*

#### **Objetivos para adolescentes (20-69 años):**

- o Diseño profesional y eficiente.
- o Navegación intuitiva y acceso rápido a la información.
- o Opciones personalizables para adaptarse al flujo de trabajo.
- o Instrucciones claras y concisas.

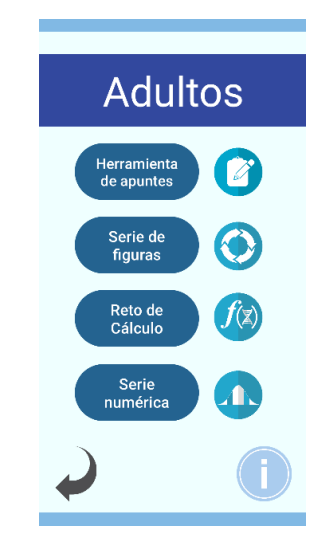

*Ilustración 17: Ejemplo de navegación intuitiva y consistencia.*

- **Objetivos para ancianos (70 años o más):**
	- o Fuentes legibles y contraste de colores mejorado.
	- o Botones grandes e iconos fáciles de pulsar.
	- o Ayudas visuales y opciones de accesibilidad.

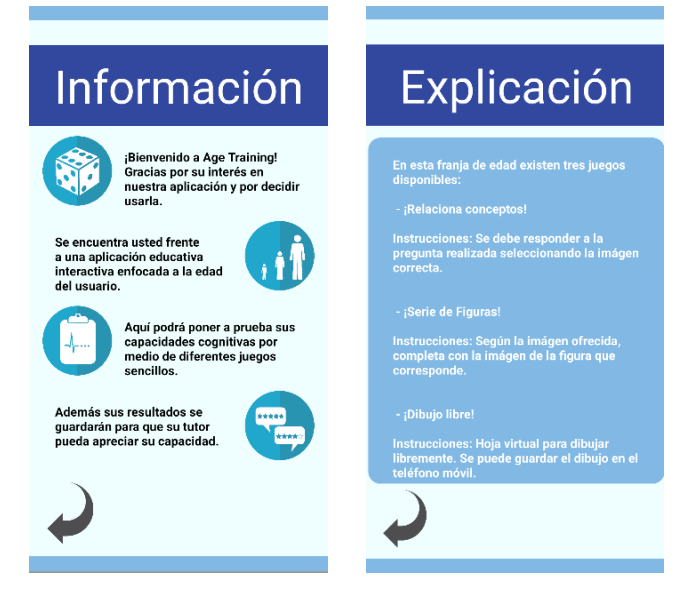

*Ilustración 18: Documentación auxiliar interna a la aplicación*

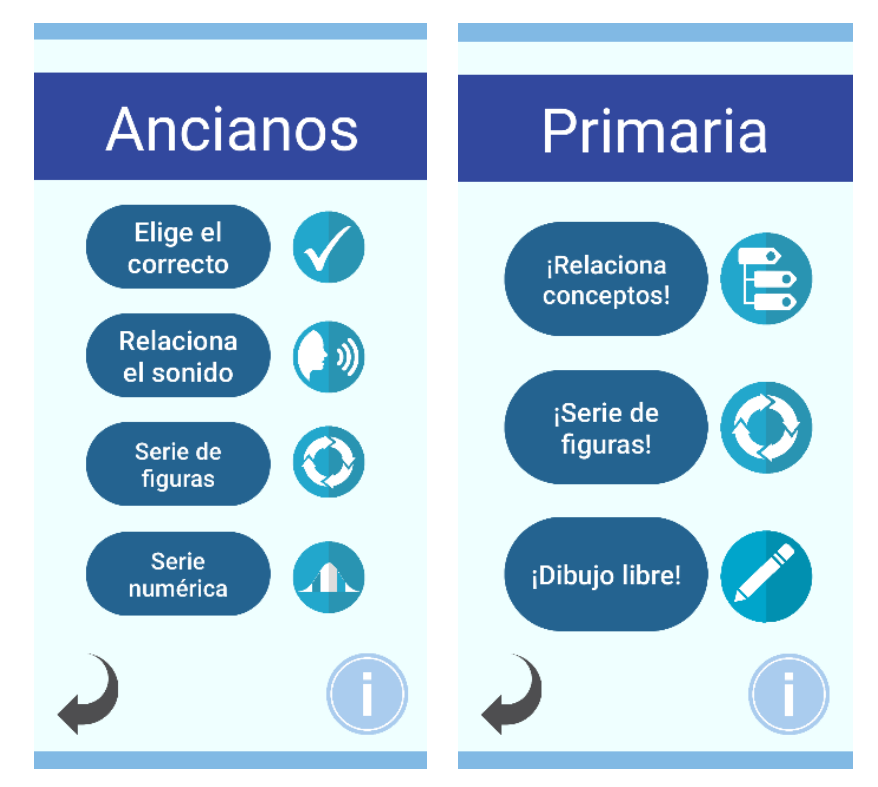

*Ilustración 19: Ejemplos de interfaz donde se reúnen todos los objetivos a conseguir.* 

Cada grupo es completamente variable, pues cada usuario es único, y las edades están elegidas como guías generales, ya que puede haber usuarios con capacidades más limitadas en grupos intermedios, y así mismo usuarios en los grupos con los que más cuidado se debe tener, como son niños y ancianos, que hayan desarrollado o mantenido capacidades que no son comunes para su edad (Barros, 2014), (Restyandito, 2019), (Druin, 2009) y (Díaz-Bossini, 2014).

## **3.5 Actividades**

## 3.5.1 Diagrama de Clases

A continuación, se adjunta parte del diagrama de clases que se ha utilizado. Como se genera un diagrama demasiado grande (que se adjunta en anexos) se procede a mostrar algunos diagramas UML principales y cuya estructura se repite a lo largo de la aplicación (Amir, 2022).

En primer lugar se mostrará el UML del menú principal y los menús a los que se puede navegar. Como se puede apreciar, en la clase para ver la base de datos se preparan una gran cantidad de variables para poder recuperar cada uno de los datos de la base de datos, así como el método para poder descargar los datos deseados. Por otro lado, en el menú de selección de edad se crean dos variables que por medio del *intent* entre las diferentes actividades, será transportada hasta el resultado, donde se guardarán dichos datos en la base de datos.

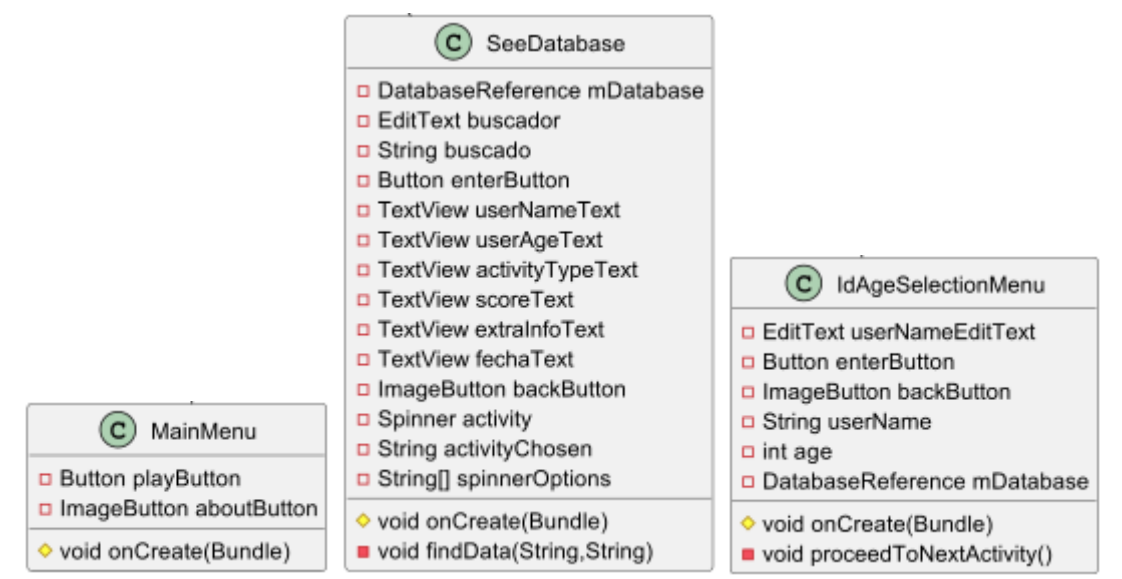

*Ilustración 20: UML del Menú Principal y sus dos posibilidades de navegación: el buscador de la base de datos y la pantalla para introducir la edad.*

A continuación, se pueden ver los menús para elegir una actividad dependiendo de la edad y la clase para visualizar las instrucciones dependiendo de la edad. Esta clase solo posee un TextView que varía en código dependiendo del rango de edad introducido. Como se puede ver en el menú para elegir actividad, se arrastran los datos que son necesarios para guardar al usuario en la base de datos. Todos los menús que varían según el rango de edad siguen el mismo formato.

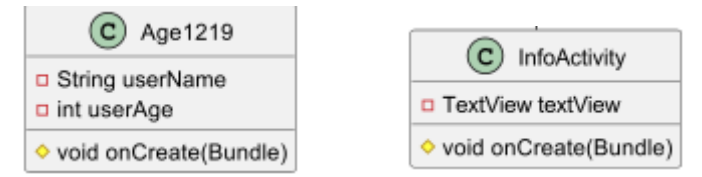

*Ilustración 21: UML del menú para seleccionar actividades y ver sus instrucciones.*

Ahora se muestran las clases utilizadas para la creación de las preguntas de tipo test. Hay de diferentes tipos, según posean imágenes, texto o sonidos. Se muestra de ejemplo la clase para las preguntas que poseen un título textual, una imagen a relacionar, y cuatro imágenes de respuesta para responder. En la clase *Question* se crea el tipo de pregunta y en la clase *Quiz* se crea el quiz con el contenido y la ejecución. Se realiza de manera análoga para el resto de preguntas y quizes.

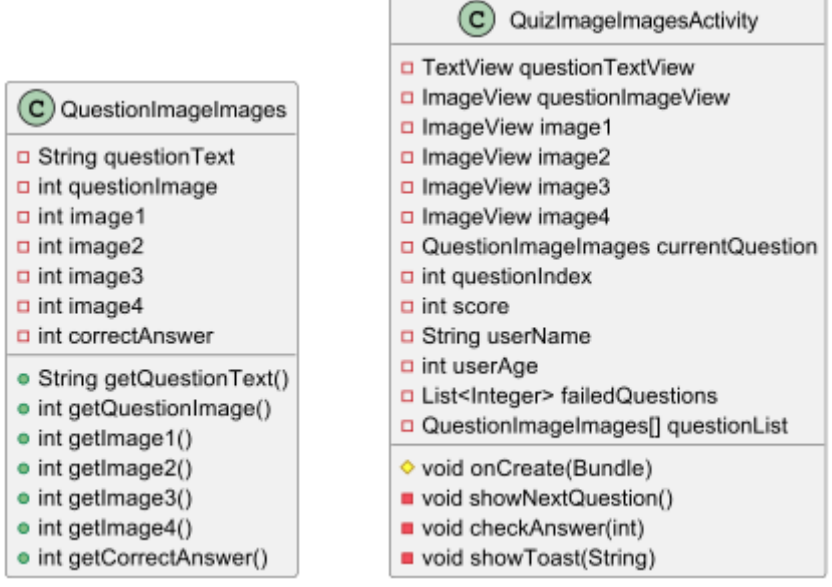

*Ilustración 22: UML ejemplo de las clases para las preguntas y quizes*

Aun así, no todas las actividades siguen el mismo modelo. A continuación se muestran los diagramas generados para las actividades que tratan sobre encontrar un botón y sus coordenadas, que permiten tomar apuntes, que permiten dibujar y en las que hay que pulsar cierto número de botones a tiempo (ritmo).

|                      | FindButtonsActivity                                                                |  |  |  |  |
|----------------------|------------------------------------------------------------------------------------|--|--|--|--|
|                      | n ImageView imageView                                                              |  |  |  |  |
|                      | ImageButton button1                                                                |  |  |  |  |
|                      | $\Box$ int imageIndex                                                              |  |  |  |  |
|                      | p int clickCount                                                                   |  |  |  |  |
|                      | n int[] clicksImage                                                                |  |  |  |  |
|                      | o int[] images                                                                     |  |  |  |  |
|                      | p boolean is Transitioning                                                         |  |  |  |  |
|                      | D String userName                                                                  |  |  |  |  |
|                      | int userAge                                                                        |  |  |  |  |
|                      | △ int screenWidth                                                                  |  |  |  |  |
|                      | $\triangle$ int screenHeight                                                       |  |  |  |  |
|                      | □ ButtonCoordinates[][] buttonCoordinates<br>D SharedPreferences sharedPreferences |  |  |  |  |
|                      |                                                                                    |  |  |  |  |
|                      | D String PREFS NAME                                                                |  |  |  |  |
|                      | D String KEY IMAGE INDEX                                                           |  |  |  |  |
|                      | D String KEY_CLICK_COUNT                                                           |  |  |  |  |
| C) ButtonCoordinates | p int TOUCH AREA RADIUS DP                                                         |  |  |  |  |
| $\Box$ int x         | O void onCreate(Bundle)                                                            |  |  |  |  |
| $\Box$ int y         | O void onPause()                                                                   |  |  |  |  |
|                      | void setImage(int)                                                                 |  |  |  |  |
| $\bullet$ int getX() | void checkCompletion()                                                             |  |  |  |  |
| $\bullet$ int getY() | void resetButtons()                                                                |  |  |  |  |

*Ilustración 23: UML de la actividad sobre encontrar botones ocultos y la clase auxiliar para elegir sus coordenadas*

| DrawActivity                                                                                                    |                                                                                                    |  |  |
|----------------------------------------------------------------------------------------------------|----------------------------------------------------------------------------------------------------|--|--|
| <b>D int REQUEST PERMISSION WRITE EXTERNAL STORAGE</b><br><b>p</b> int REQUEST OPEN FILE<br>DrawingView drawingView<br><b>D</b> Button clearButton<br><b>D</b> Button saveButton                                                 |                                                                                                    |  |  |
| <b>D</b> Button loadButton                                                                                                    | DrawingView                                                                                                    |  |  |
| n ImageButton backButton<br>D EditText imageNameEditText<br>D Uri savedImageUri                                                                                                    | Bitmap drawingBitmap<br>Canvas drawingCanvas                                                                                                    |  |  |
| ♦ void onCreate(Bundle)<br>void saveDrawing()                                                                                                    | D Path drawing Path<br>Paint drawing Paint                                                                                                    |  |  |
| Bitmap createBitmapFromView(View)<br>void openFileExplorer()<br>· void onRequestPermissionsResult(int,String[],int[])<br>♦ void onActivityResult(int,int,Intent)<br>String getFileNameFromUri(Uri)<br>• void setFileName(String) | void setupDrawing()<br>♦ void onSizeChanged(int,int,int,int)<br>♦ void onDraw(Canvas)<br>· boolean onTouchEvent(MotionEvent)<br>• void clearDrawing()<br>· void loadDrawing(Uri,String) |  |  |

*Ilustración 24: UML de la actividad de dibujo y la clase auxiliar para crear un canvas de dibujo.*

| RhythmActivity                             | TakeNotesActivity                       |
|--------------------------------------------|-----------------------------------------|
| p int MAX ATTEMPTS                         | <b>D</b> EditText editTextNote          |
| <b>D int SECONDS TO CLICK</b>              | □ EditText editTextFileName             |
| D int COUNTDOWN INTERVAL                   | <b>Button buttonSave</b>                |
| □ TextView countdownTextView               | Button buttonLoad                       |
| n ImageButton[] buttons                    | n ImageButton backButton                |
| MediaPlayer mediaPlayer                    | a int REQUEST CODE LOAD FILE            |
| n int currentButtonIndex                   | a int REQUEST CODE SAVE FILE            |
| $\Box$ int goodAttempts                    | ♦ void onCreate(Bundle)                 |
| D String userName                          | void saveNote()                         |
| o int userAge                              | void openFileExplorer()                 |
| D View.OnClickListener buttonClickListener | ◇ void onActivityResult(int,int,Intent) |
|                                            | void loadNoteFromFile(Uri)              |
| ♦ void onCreate(Bundle)                    | ■ String getFileName(Uri)               |
| void startCountdown(int)                   |                                         |
| void playSound()                           | void saveNoteToFile(Uri)                |
| void goToRhythmScoreActivity()             | void showToast(String)                  |

*Ilustración 25: UML de la actividad de ritmo y para tomar apuntes.*

Finalmente, se adjunta un último diagrama donde se pueden ver como se recuperan los datos traídos hasta este punto para guardar los resultados obtenidos en la base de datos y posteriormente en la clase anteriormente mencionada poder visualizarlos.

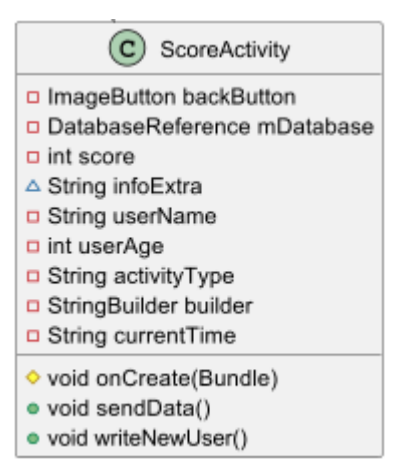

*Ilustración 26: UML para mostrar resultados por pantalla y guardarlos en base de datos.*

## 3.5.2 Gráfico de Navegación

A continuación, se muestra el gráfico de navegación creado a través de las diferentes pantallas que componen la aplicación. Se muestra una vista general de cada pantalla, y con diferentes flechas direccionales se indica a qué pantalla se puede viajar a través de ella. Encima de cada flecha vendrá indicada el proceso necesario para conseguirlo, que normalmente consistirá en pulsar un botón o terminar una actividad al completo.

Cabe destacar que se puede abandonar cualquier ejercicio a mitad de este usando el botón de retroceso del dispositivo móvil, pero eso provocará que los resultados obtenidos hasta ese entonces no sean guardados en la base de datos. Para almacenar la información completa, el ejercicio debe ser finalizado.

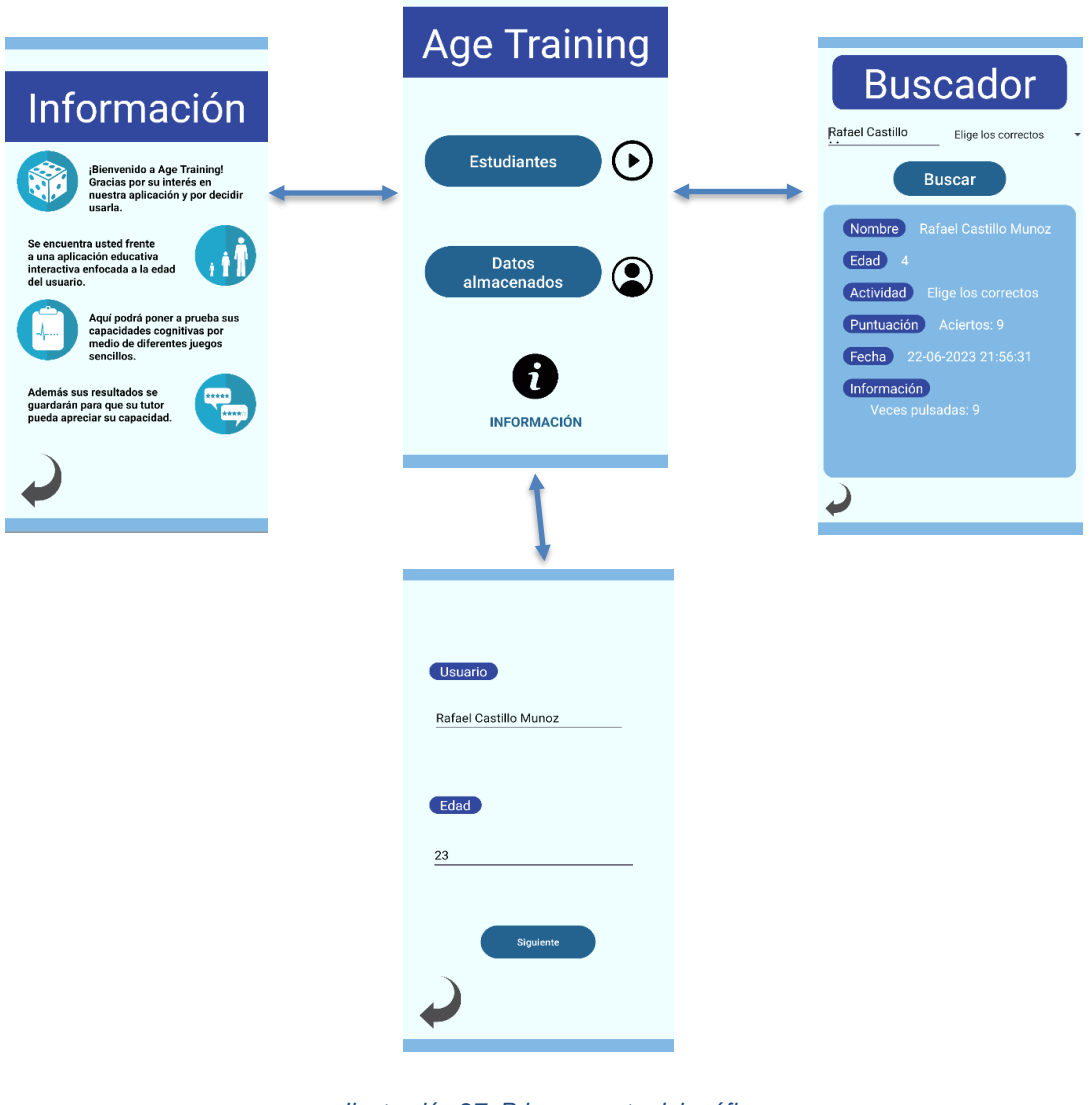

*Ilustración 27: Primera parte del gráfico de navegación*

En esta primera sección del mapa de navegación se pueden ver tres botones, y un título claro y evidente de que el usuario se encuentra en el menú principal de la aplicación Age Training. Desde este menú podrá acceder al menú de información adicional de la aplicación a través del icono de la exclamación sobre el texto "Información", al menú de selección de nombre de usuario y edad pulsando en "Estudiantes" y al menú de "Buscador" pulsando el botón de "Datos almacenados". Este menú es la puerta de entrada a la aplicación, y sirve como punto de inicio del usuario del cual partir a la hora de explorar las posibilidades que se ofrecen.

En el menú de información se muestran una serie de paneles informativos ilustrados que el usuario puede leer en caso de que quiera obtener una idea más clara del funcionamiento y objetivo de la aplicación. Desde aquí solo puede volver al menú principal. Por otro lado, en el buscador el usuario puede buscar cualquier usuario que haya participado en las activdades de la aplicación para visualizar sus resultados. Este usuario puede ser el propio usuario, indicando su nombre y la actividad realizada, u otro usuario como un responsable o educador para ver la información del estudiante que le interesa para una actividad en específico.

Finalmente, antes de pasar a la pantalla que muestra que actividades puede realizar el usuario, primero se muestra una pantalla simple que permite al usuario indicar el nombre con el que se le identificará y guardará en la base de datos, así como su edad, ya que dependiendo de este factor, la siguiente pantalla variará por completo, ya que le mostrará unas actividades u otras dependiendo de la edad.

Como se puede ver en la segunda parte del mapa, en la hoja inferior, todas las interfaces para elegir actividades comparten un mismo formato creado según las especificaciones anteriormente mencionadas en su apartado correspondiente. Estas son: los correspondientes botones para entrar a cada actividad, acompañados de un icono ilustrativo que sirve de apoyo para identificar la actividad; un botón para volver al menú de elegir nombre y edad, en el caso de que otro usuario quiera entrar o se haya cometido un error al elegir el nombre o edad; y un botón de información adicional que dependiendo del rango de edad en el que se encuentre el usuario mostrará las instrucciones de todas las actividades que tiene disponibles para dicho rango.

Una vez elegida una actividad y ser completada, cada una explicada en el siguiente apartado, el usuario viajará automáticamente hasta una pantalla de resultados finales, donde podrá ver los resultados obtenidos. Dependiendo del tipo de actividad hay dos pantallas finales. Una sirve para mostrar las preguntas acertadas e incorrectas en el caso de que la actividad sea de tipo elección de respuesta, y otra donde muestra diferentes parámetros dependiendo del tipo de actividad realizada (puntuación obtenida, veces pulsadas en pantalla, botones no pulsados…). Cuando una pregunta sea superada y el resultado mostrado, se podrá volver al menú de selección de actividades pulsando el botón de retroceder, como se hacía en pantallas anteriores.

De manera análoga, la tercera parte del mapa sigue las mismas funcionalidades que las descritas para la segunda parte.

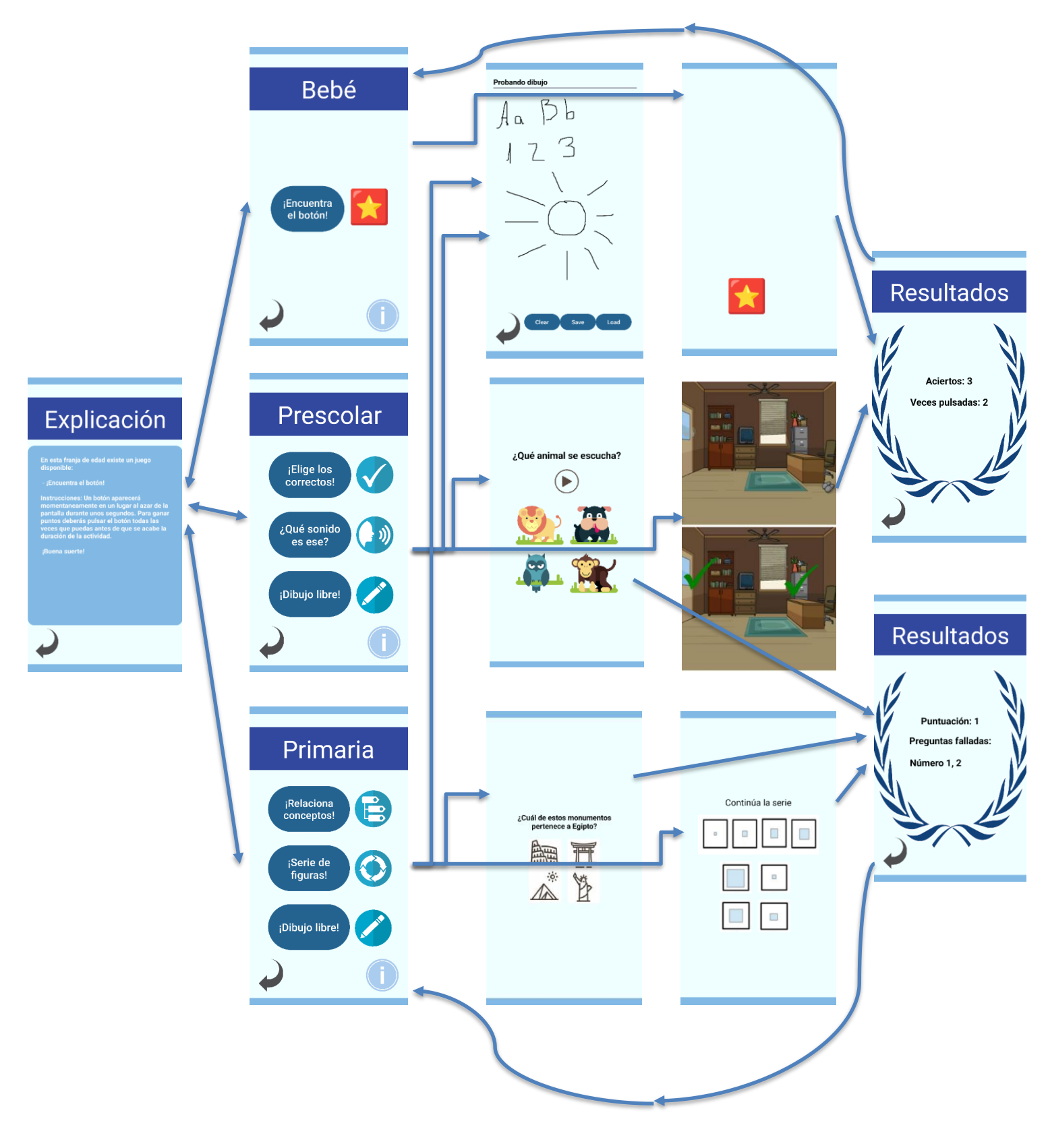

*Ilustración 277: Segunda parte del gráfico de navegación*

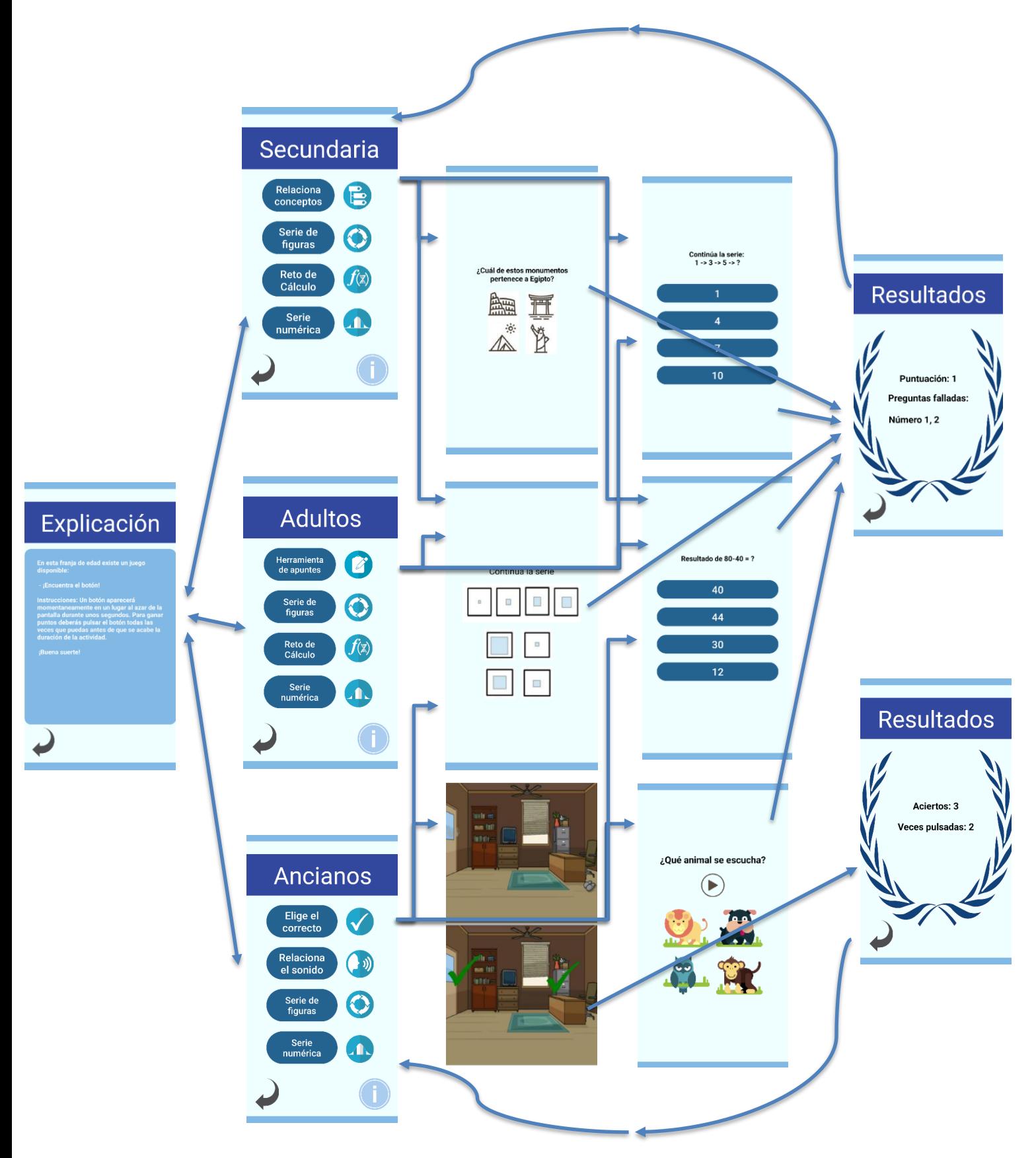

*Ilustración 27: Tercera parte del gráfico de navegación*

#### 3.5.3 Lista de Actividades por Edad

A continuación, se listan los ejercicios disponibles. Se muestran todos ellos y para qué grupo están disponibles cada uno de ellos, pues hay actividades compatibles con más de un grupo. Esto hace a la APP más flexible para el usuario, y le permite decidir cómo qué actividades realizar para poner a prueba sus capacidades.

- **¡Encuentra el botón!:** Infantes (0 a 2 años).
	- o *Instrucciones*: Un botón aparecerá momentáneamente en un lugar al azar de la pantalla durante unos segundos. Para ganar puntos se deberá pulsar el botón todas las veces que se pueda cada vez que aparece antes de que se acabe la duración de la actividad. Una vez completa la actividad se le mostrará los resultados al usuario, indicando el número de botones que se han acertado pulsar y aquellos que se han perdido.

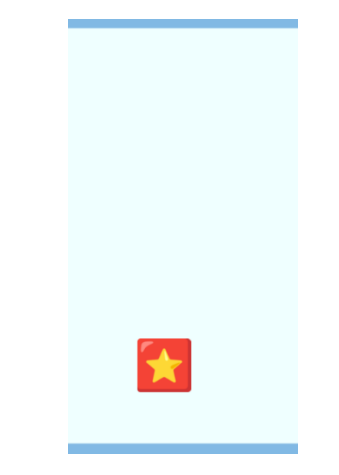

*Ilustración 28: Actividad ¡Encuentra el botón!*

o *Objetivo*: Esta actividad pretende poner a prueba los reflejos y reacciones del usuario. Es una actividad bastante simple, sin mucha velocidad, y que da tiempo de sobra para pulsar el botón a casi cualquier usuario, pero por ello mismo es una actividad que sólo se ofrece al primer rango de edad, de 0 a 2 años. En este rango es más importante desarrollar los reflejos y la exploración simple del programa, dándole un entorno sencillo y manejable a los niños, sin apenas dificultad.

- **¡Elige el correcto!:** Preescolar (3 a 5 años) y Ancianos (70 años en adelante).
	- o *Instrucciones*: Se mostrará un par de imágenes en cada nivel. Se trata de un juego donde hay que encontrar las diferencias entre la imagen presentada en la pantalla superior y la imagen mostrada en la pantalla inferior. Se puede pulsar la pantalla tantas veces como se quiera, y cada vez que se realice dicha acción se guardará en un contador el hecho de que se ha intentado pulsar. Al final de la actividad, se mostrarán el número de diferencias encontradas, así como el número total de veces que se ha pulsado en pantalla.

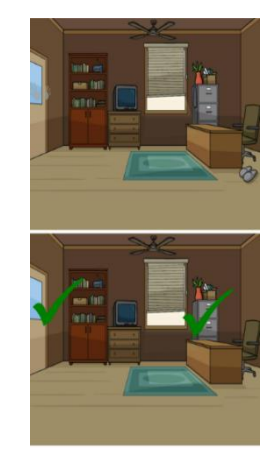

*Ilustración 29: Actividad ¡Elige el correcto!*

- o Objetivo: Sobre todo las diferencias se centran en la falta de un objeto en la imagen inferior que sí está presente en la imagen superior. Con esta actividad se pretende entrenar la habilidad de análisis visual del ususario, y por tanto está disponible para los niños de preescolar (de 3 a 5 años) y ancianos. En el primer caso, los más pequeños son quienes deben desarrollar la capacidad de poder analizar una imagen y encontrar problemas en ellos. En el segundo caso, los más ancianos pueden poner a prueba si su capacidad visual para encontrar detalles sigue funcionando como debería o no, y por tanto poner en conocimiento de esto a su responsable.
- **¿Qué sonido es ese?** Preescolar (3 a 5 años) y Ancianos (70 años en adelante).

o *Instrucciones*: En cada pregunta, se ofrece un sonido y una serie de imágenes que sirven como respuesta. El sonido puede ser reproducido tantas veces como sea necesario, y junto a la pregunta visual, que sirve de apoyo al sonido en caso de que el usuario tenga dudas, el usuario debe responder correctamente señalando la imagen correcta en relación al sonido escuchado.

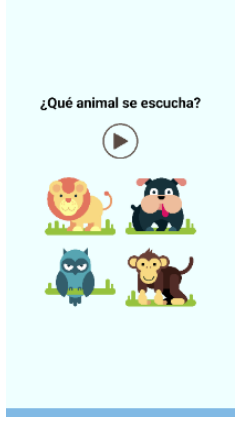

*Ilustración 30: Actividad ¿Qué sonido es ese?*

- o *Objetivos*: Con esta actividad se pretende entrenar la agudeza auditiva de los más jóvenes (3 a 5 años) y ancianos una vez más. Estos dos grupos de edades vuelven a coincidir en este contexto por la misma razón explicada anteriormente, aunque esta vez en un entorno auditivo. Los más jovenes deberán entrenar su capacidad y relacionar conceptos simples entre el audio que escuchan e intentar averiguar y relacionarlo con su respuesta. Los más ancianos deberán poner a prueba su capacidad auditiva y descubrir si sigue en perfecto estado o deben informar a algún responsable en caso de que no escuchen o no sepan identificar el sonido.
- **¡Dibujo libre!:** Preescolar (3 a 5 años) y Primaria (6 a 11 años).
	- o *Instrucciones*: Esta actividad ofrece una hoja en la que hacer cualquier tipo de dibujo. Mientras que la funcionalidad se mantiene simple, permite hacer cualquier tipo de forma, y sirve sobre todo para que los más jóvenes pueden explorar su imaginación como prefieran, dibujando cualquier tipo de forma, o

incluso letra o número. Además, podrán limpiar la pantalla con el botón de "Limpiar" de manera que puedan empezar otro dibujo, ponerle un título al dibujo creado, y posteriormente guardarlo o recuperarlo de los archivos de su teléfono móvil para continuar dibujando en él, modificarlo o incluso borrarlo.

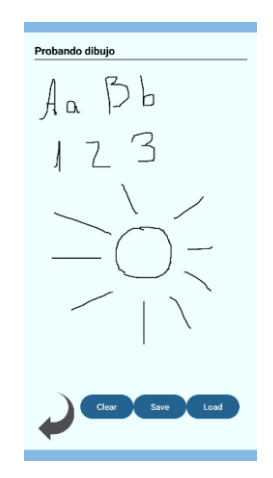

*Ilustración 31: Actividad ¡Dibujo libre!*

- o *Objetivos*: Esta es una actividad libre que pretende ofrecerle al usuario la posibilidad de desarrollar su imaginación y creatividad, un elemento muy importante en los rangos de edades más jóvenes. Por ello está disponible para los usuarios entre 3 y 5 años, así como entre 6 y 11. Como además permite guardar la imagen y recuperarla, es una herramienta flexible para que puedan crear tantas imágenes como quieran o seguir trabajando sobre un lienzo ya creado. Además, este sistema de guardado permite almacenar todas dichas imágenes y posteriormente enseñárselas al responsable o incluso a algún familiar si quieren para que vean el dibujo creado e incluso puedan calificarlo.
- **¡Relaciona conceptos!:** Primaria (de 6 a 11 años) y Secundaria (de 12 a 19 años)
	- o *Instrucciones*: Se ofrecen una serie de cuestiones de cultura general por medio de una pregunta de texto sencilla que debe ser respondida con la imagen correcta. Esta vez no hay ningún tipo de ayuda visual o auditiva. Se debe entender la pregunta y contestar acordemente con la imagen elegida. Al final de la serie de preguntas se podrá ver los resultados obtenidos, indicando una

puntuación con el número de aciertos y así como una serie de puntos indicando qué preguntas han sido falladas.

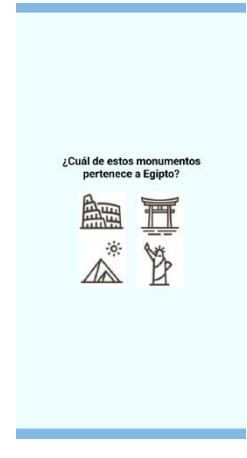

*Ilustración 32: Actividad Relaciona conceptos*

- o *Objetivos*: Con este tipo de preguntas, se pretende dar el siguiente paso hacia una mayor comprensión lectora. El usuario deberá ser capaz de entender lo que le preguntan, razonar, y posteriormente elegir la respuesta correcta entre las ofrecidas. Por lo tanto, es un tipo de pregunta disponible para niños (de 6 a 11 años) y adolescentes (de 12 a 19 años). En el primer caso los más jóvenes aprenderán a afianzar sus habilidades de comprensión lectora y razonamiento, e incluso podrán aprender con las respuestas correctas una vez las conozcan. Para los adolescentes se pretende dar una herramienta que ponga a prueba un poco de su cultura general.
- **¡Serie de Figuras!:** Primaria (6 a 11 años), Adolescentes (12 a 19 años), Adultos (20 a 69 años) y Ancianos (70 años en adelante).
	- o *Instrucciones*: Se ofrecen una serie de preguntas compuestas por una imagen principal que muestra una serie de figuras que van cambiando en cada paso, y finalmente cuatro respuestas posibles a dicha pregunta. Se debe completar la serie ofrecida con la figura que corresponda entre las respuestas disponibles. Al finalizar las preguntas se devolverán cuántas se han acertado y cuáles han sido incorrectas.

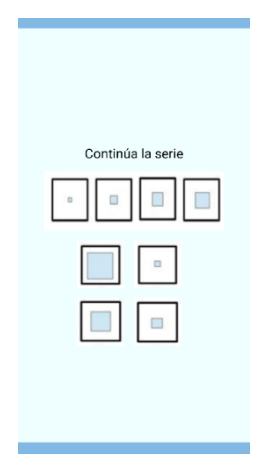

*Ilustración 33: Actividad Serie de figuras*

o *Objetivos*: Esta es la primera actividad que pertenece a una gran cantidad de grupos. Esto se debe a que es la primera prueba de razonamiento lógico que existe en la aplicación, y por tanto es una pregunta que se puede aplicar a todos estos grupos independientemente de la edad para ver si son capaces de responder correctamente a las preguntas y averiguar el razonamiento que siguen la serie de figuras.

Se prevé que el grupo más joven y más anciano puedan fallar más, pero el objetivo a conseguir con esta prueba es que los educadores acaben explicando a sus estudiantes cómo responder correctamente a cada serie y así desarrollen su razonamiento lógico personal, independientemente de la edad.

- **Reto de Calculo:** Primaria (6 a 11 años), Adolescentes (12 a 19 años) y Adultos (20 a 69 años).
	- o *Instrucciones*: Esta actividad ofrece una serie de preguntas que consisten en cálculos numéricos. Comenzando con simples cálculos de suma o resta, cada vez serán más complejos de resolver, añadiendo multiplicaciones, divisiones e incluso combinación de estos tipos. Al finalizar las preguntas se devolverán qué cálculos se han realizado correctamente y cuáles específicamente no.

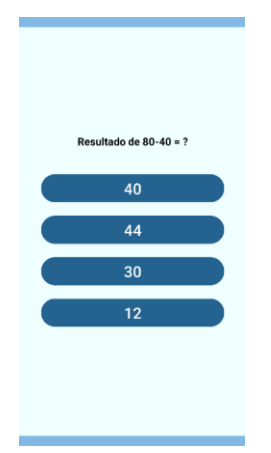

*Ilustración 34: Actividad Reto de calculo*

- o *Objetivos*: Con esta prueba se pretende desarrollar la capacidad matemática del usuario. Las cuentas comienzan simples y crecen en complejidad, pero nunca son tan complicadas como para no poder resolverse mentalmente o rápidamente a papel. Con esto se pretende desarrollar el cálculo matemático del usuario e identificar problemas con ciertos conceptos, como fallos al realizar ciertas operaciones o directamente imposibilidad de realizarlas, si hay problemas cognitivos de algún tipo. Por ello está disponible para todos los grupos de edad mencionados, que son los grupos que deberían ser capaces de resolver dichas preguntas correctamente.
- **Serie Numérica:** Primaria (6 a 11 años), Adolescentes (12 a 19 años), Adultos (20 a 69 años) y Ancianos (70 años en adelante).
	- o *Instrucciones*: Al igual que con las series de figuras, esta vez se pretende dar un paso extra de complejidad en el que hay que fusionar el pensamiento matemático con el lógico. En este caso se ofrecen preguntas que muestran una serie de números y que deben ser razonados para descubrir cuál es el patrón matemático que siguen. Una vez identificado el patrón se deberá realizar el cálculo necesario para conseguir el siguiente número de la serie. Una vez más, se devuelven todos los resultados obtenidos, tanto preguntas correctas como cuáles son las incorrectas.

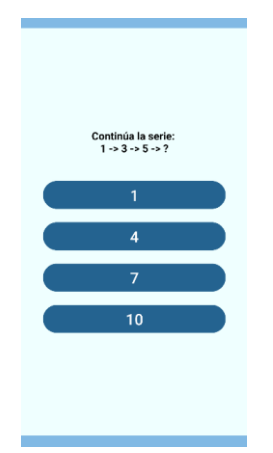

*Ilustración 35: Actividad Serie numérica*

- o *Objetivos*: Este es el máximo punto de dificultad de la aplicación a la hora de examinar el pensamiento lógico y capacidades cognitivas del usuario. Las actividades pueden ser realizadas en el orden que el usuario desee, pero si se supera esta actividad, se puede suponer que el resto de actividades no serán un problema, al menos las lectoras o lógicas, ya que esta actividad pone a prueba la comprensión lectora, el cálculo matemático, la relación de conceptos y el razonamiento lógico. Aun así, en el caso de superar esta prueba y no otras, por problemas de otras capacidades (auditivas, visuales, conceptuales…) se puede identificar y acotar con más exactitud el problema cognitivo del usuario. Por ello, una vez más, está disponible para un gran número de grupos de edad, para buscar si algún individuo en algún grupo tuviera problemas a la hora de resolver estas cuestiones, muy necesarias en el día a día.
- **Herramienta de Apuntes:** Adultos (20 a 69 años)
	- o *Instrucciones*: Esta actividad extra se ha creado específicamente como apoyo para actividades externas. Se ofrece una hoja de apuntes donde escribir cualquier nota necesaria para recordar conceptos o estudios y por tanto poder tomar tus propios apuntes. Con esto se pretende dar la posibilidad de seguir usando la aplicación como una herramienta útil para tomar apuntes digitales de futuros posibles estudios o incluso ideas personales. Se puede guardar la nota en el móvil, así como recuperarla, de manera que se puede revisar lo almacenado desde dentro de la aplicación para modificarlo o estudiarlo, o incluso llevarlo a

otro dispositivo realizar otras tareas con dichos apuntes (como compartirlos, imprimirlos…).

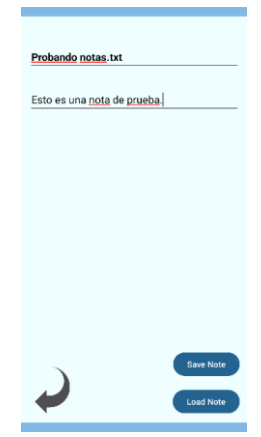

*Ilustración 36: Actividad Herramienta de apuntes*

o *Objetivos*: Esta es una herramienta que se ha dado exclusivamente a los adultos dentro de la propia aplicación, ya que se considera necesario que los alumnos menores de 19 (es decir, que normalmente siguen en estudiando en escuelas o institutos), deben aún desarrollar sus capacidades de escritura y no estar tan apegados al móvil continuamente. Además, esta herramienta es para usarla constantemente en un entorno de estudio donde se puedan apuntar cosas mientras se atiende a la explicación, y darles permiso a los alumnos para usar el móvil en clase es algo incorrecto que solo servirá para producir distracciones.

Aparte, no se les ofrece a los más mayores, pues tendrían dificultades a la hora de usar el teclado del móvil o leer los apuntes tomados, y eso solo sería contraproducente a la intención de integrarlos con las tecnologías poco a poco sin ahuyentarlos.

## **3.6 Base de Datos**

Finalmente, tras mostrar todas las actividades preparadas para que los alumnos realicen en la aplicación, así como toda la interfaz estudiada y creada a partir del estudio previo de requisitos, se procede a explicar el último elemento de relevancia de la aplicación. Este es la base de datos implementada, utilizando la herramienta de Real Time Database de Firebase. Para poder usarla en el proyecto, Android Studio ofrece herramientas de integración y auto-configuración útiles para este objetivo.

En primer lugar, se han seguido todas las instrucciones dadas por el propio entorno de trabajo para integrar completamente la base de datos dentro del proyecto. Para ello, primero se ha debido de crear un proyecto en Firebase, al cual se le ha nombrado de igual manera que a la aplicación, y posteriormente se ha descargado el JSON necesario con el que hay que trabajar para conectar la aplicación a la base de datos, que es un archivo que Firebase genera. (Firebase, 2022)

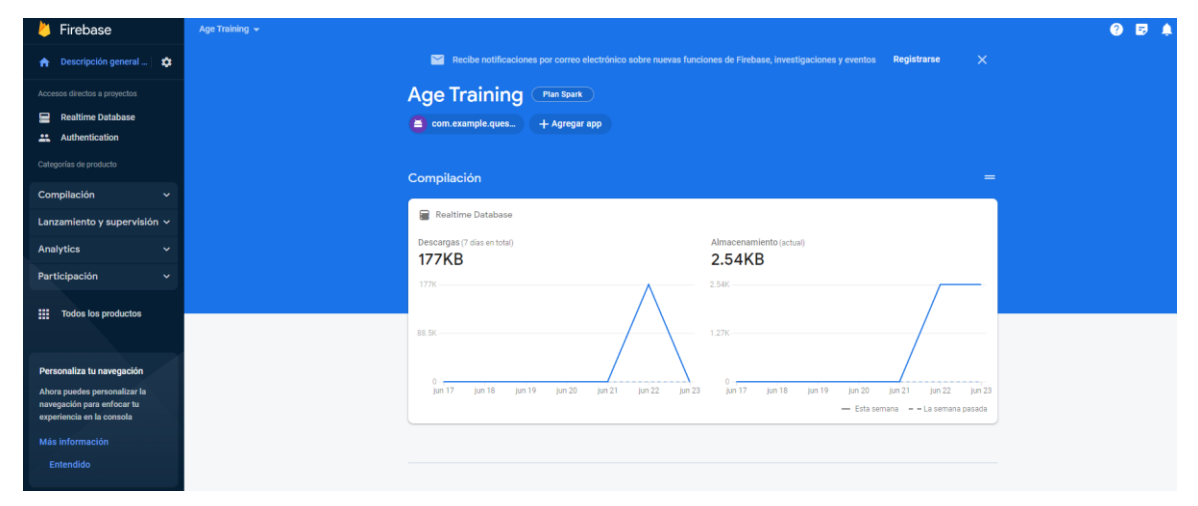

*Ilustración 37: Proyecto de Firebase creado para utilizar en Age Training*

Como se puede apreciar en la imagen, la base de datos funciona a tiempo real, y se indica cuando ha sido usada, el espacio consumido con los datos que contiene y la cantidad de descargas de datos que ha llevado a cabo.

Una vez se ha creado el proyecto y obtenido el JSON, se procede a conectar por medio de Android Studio y los SDK de dependencias necesarios el proyecto de la aplicación con la base de datos. Una vez conectados, se muestra así en el entorno.

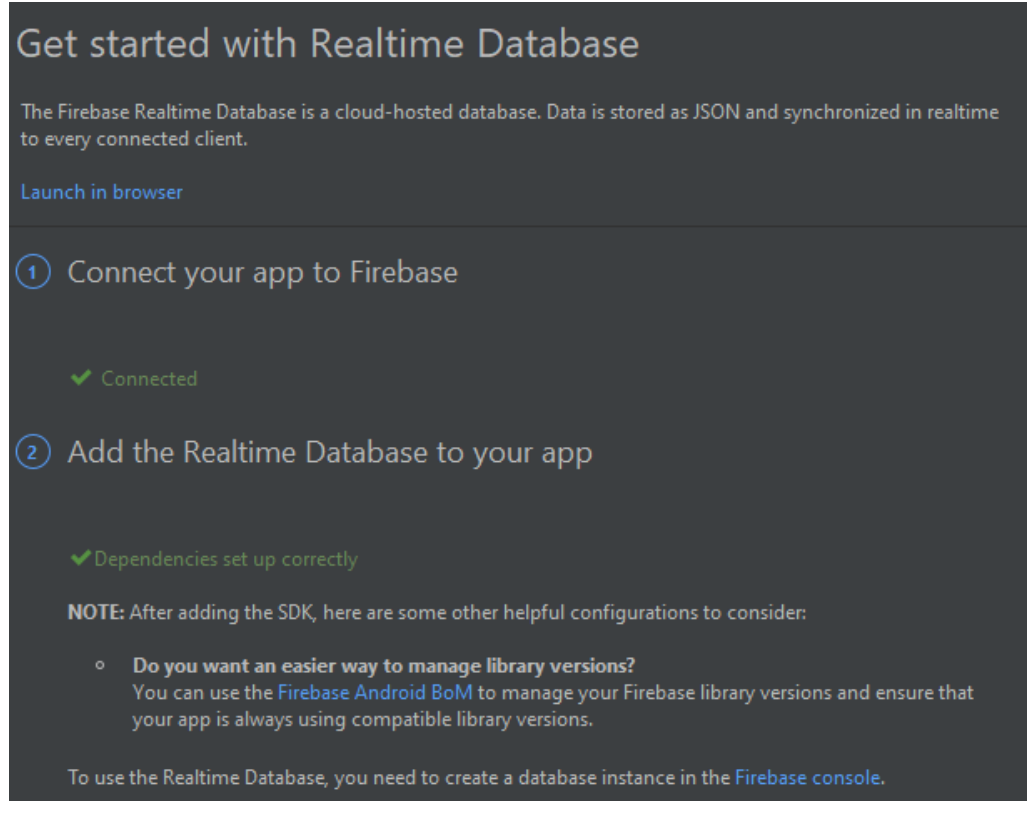

*Ilustración 38: Conexión de Firebase con Android Studio*

Finalmente, se han preparado las clases necesarias para crear los datos que se van a subir a la base de datos, manteniendo un formato exacto, y según las necesidades de la aplicación. Como se quiere dar la posibilidad al usuario de ver sus resultados tras realizar las actividades, se almacenan los datos de nombre, edad, actividad realizada, puntuación, información extra (que puede ser tanto el número de preguntas incorrectas como el número de veces clicado, e incluso cuántos botones no se han pulsado dependiendo de la actividad completada) y finalmente la fecha en la que se realizó el ejercicio. (Coders, 2022)

Como se puede apreciar en la captura del código, el identificador único que almacena los datos se consigue uniendo el nombre del usuario con la actividad resuelta, de manera que, al resolver una actividad, no se borren los datos de otra guardada anteriormente para dicho usuario.

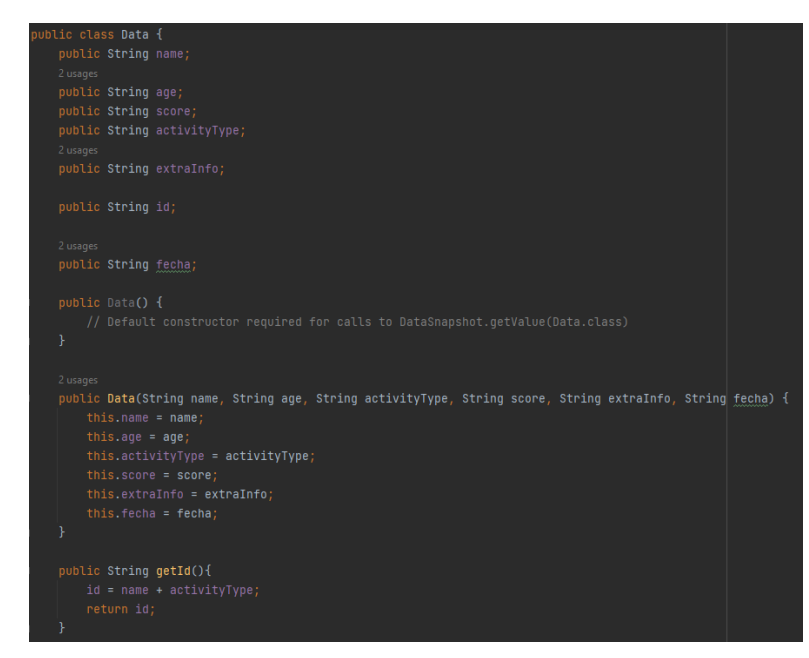

*Ilustración 39: Clase Data para almacenar los datos en la base de datos*

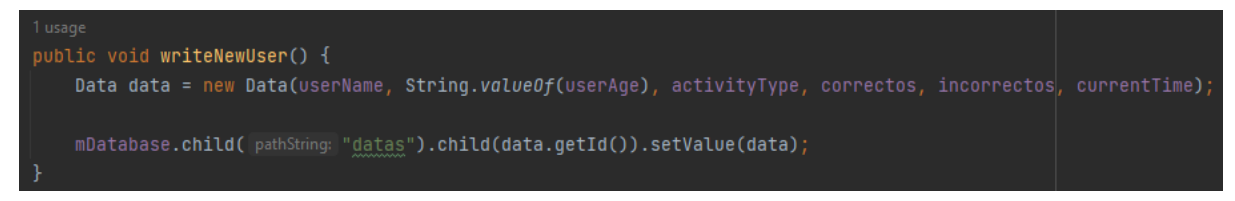

*Ilustración 40: Método para introducir datos en la base de datos instanciada.*

Tras crear el código necesario de los datos, así como los correspondientes códigos para subir los resultados de los ejercicios convertidos a dichos datos a la base de datos online según las instrucciones de Firebase, se ha creado una actividad extra donde se pueden descargar y visualizar dichos datos, tal y como quedan almacenados, y mostrados visualmente en pantalla para su análisis por el propio usuario o el correspondiente educador o responsable. (Foxandroid, 2021)

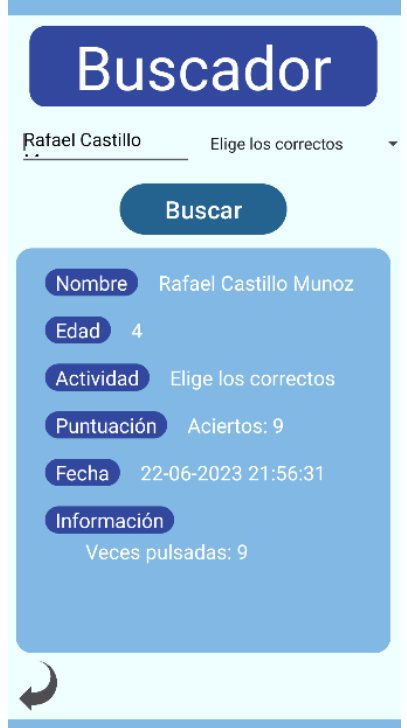

*Ilustración 41: Pantalla del buscador de datos en la base de datos*

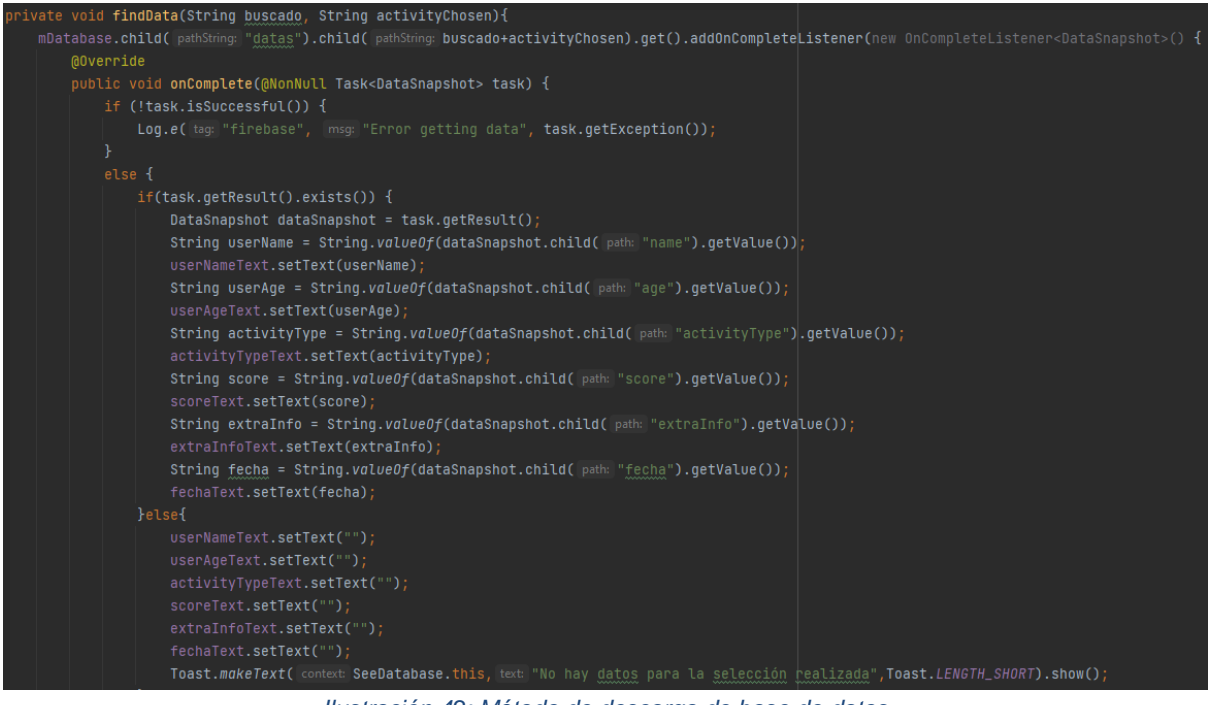

*Ilustración 42: Método de descarga de base de datos*

Dichos datos no pueden ser borrados, pero una vez una actividad sea completada de nuevo por el mismo usuario, es decir, que lo intente de nuevo en pos de conseguir nuevos resultados, el resultado antiguo será actualizado con este nuevo intento.

| Firebase<br>ш                                              | Age Training $\sim$                                                                                                    |                                              |  |  | <b>EL 0</b> |  |  |
|------------------------------------------------------------|----------------------------------------------------------------------------------------------------|----------------------------------------------|--|--|-------------|--|--|
| ↑ Descripción general  ☆                                   | <b>Realtime Database</b>                                                                                                    |                                              |  |  |             |  |  |
| Accesos directos a provectos                               | Uso & Extensiones<br>Copias de seguridad<br>Reglas<br>Datos                                                                                                    |                                              |  |  |             |  |  |
| <b>Realtime Database</b><br>≘<br>Authentication            | Protege tus recursos de Realtime Database contra los abusos, como fraudes de facturación o suplantación de identidad.<br>Configurar la Verificación de aplicaciones X |                                              |  |  |             |  |  |
| Categorías de producto                                     |                                                                                                    |                                              |  |  |             |  |  |
| Compilación<br>$\checkmark$                                | GD https://age-training-default-rtdb.europe-west1.firebasedatabase.app                                                                                                | $\begin{matrix} 0 & 0 \\ 0 & 0 \end{matrix}$ |  |  |             |  |  |
| Lanzamiento y supervisión v                                | https://age-training-default-rtdb.europe-west1.firebasedatabase.app/                                                                                                  |                                              |  |  |             |  |  |
| <b>Analytics</b><br>$\checkmark$                           | $-$ datas                                                                                                    |                                              |  |  |             |  |  |
| Participación<br>$\checkmark$                              | $\rightarrow$ Probando puntuación                                                                                                    |                                              |  |  |             |  |  |
|                                                            | $\rightharpoonup$ Probando1<br>$(P_{\text{robanded}})$                                                                                                    |                                              |  |  |             |  |  |
| <b>Todos los productos</b><br>m.                           | $\rightarrow$ PruebaFinal                                                                                                    |                                              |  |  |             |  |  |
|                                                            | $\left( \bullet \right)$ Rafa                                                                                                    |                                              |  |  |             |  |  |
|                                                            | $(a)$ Rafael                                                                                                    |                                              |  |  |             |  |  |
| Personaliza tu navegación                                  | Rafael Castillo MunozElige los correctos                                                                                                    |                                              |  |  |             |  |  |
| Ahora puedes personalizar la<br>navegación para enfocar tu | > Rafael Castillo Munoz¿Què sonido es ese?                                                                                                    |                                              |  |  |             |  |  |
| experiencia en la consola                                  | (*) - RafaelElige los correctos                                                                                                    |                                              |  |  |             |  |  |
| Más información                                            | Rafael;Encuentra el botón!22-06-2023 18:49:57<br>(x)                                                                                                    |                                              |  |  |             |  |  |
| Entendido                                                  | $\bullet$ - Rafael/Qué sonido es ese?                                                                                                    |                                              |  |  |             |  |  |
|                                                            | > Rafael¿Qué sonido es ese?22-06-2023 18:50:02                                                                                                    |                                              |  |  |             |  |  |
|                                                            | D- nullElige los correctos                                                                                                    |                                              |  |  |             |  |  |
| <b>Spark</b><br><b>Actualizar</b><br>Sin costo \$0 por mes |                                                                                                    |                                              |  |  |             |  |  |
|                                                            | <b>Q</b> Ubicación de la base de datos: Bélgica (europe-west1)                                                                                                    |                                              |  |  |             |  |  |

*Ilustración 43: Base de datos a tiempo real del proyecto (online)*

# **3. PRUEBAS**

Como último paso del proceso de creación de una aplicación, se llega al proceso de "testeo", es decir, diferentes pruebas que engloban diversos enfoques para probar una aplicación. Para asegurar que se cubrían todas las pruebas posibles, se ha dividido las pruebas en cuatro grupos. Algunos cambios realizados al código fuente están presentes en la sección de anexos, ejemplificando las funciones corregidas o añadidas. Por tanto:

#### **Pruebas unitarias (Unit Testing)**

Las pruebas unitarias se centran en verificar el correcto funcionamiento de unidades individuales de código, como métodos y clases aisladas. Estas pruebas se crean para validar que cada unidad funcione correctamente de manera independiente. Este tipo de pruebas se han ido realizando desde el comienzo de la aplicación, y cada vez que se añadía una nueva funcionalidad, se realizaban pruebas de regresión para asegurar que ningún fragmento de código anterior dejaba de funcionar. Finalmente, con la aplicación terminada, el desarrollador se ha encargado de probar todo de nuevo y comprobar que funciona correctamente.

Estas pruebas se han realizado por medio del modo debug que posee Android Studio. Al terminar una nueva funcionalidad, se probaba para observar si conseguía el resultado obtenido, y como normalmente ese no era el caso, se comprobaban los datos obtenidos en cada iteración del código y se comprobaba donde residía el fallo para finalmente corregirlo y conseguir que la aplicación funcionara correctamente.

#### **Pruebas de integración (Integration Testing)**

Las pruebas de integración se enfocan en verificar la interacción y la integración correcta entre diferentes componentes de la aplicación, como actividades, servicios y bases de datos. Estas pruebas se crean para validar que los diferentes componentes funcionen correctamente cuando se combinan, de manera que ningún bloque perjudique a otro por posibles funcionamientos o llamadas cruzadas o incorrectas.

Por ejemplo, tras crear una nueva actividad y conseguir sus datos resultantes, se comprobó que siempre pudieran integrarse correctamente en la base de datos para además ser visualizados, y que, tras hacer esto, los resultados obtenidos no quedaran almacenados en la memoria de la aplicación de manera que influyeran en el resultado de otros ejercicios. Siempre debían descargarse los datos correctamente desde la base de datos para visualizarlos, no debían poder visualizarse de ninguna otra manera.

Para ello se realizaron diferentes tests de tipo "fuerza bruta", donde se probó y forzó la aplicación en busca de fallos:

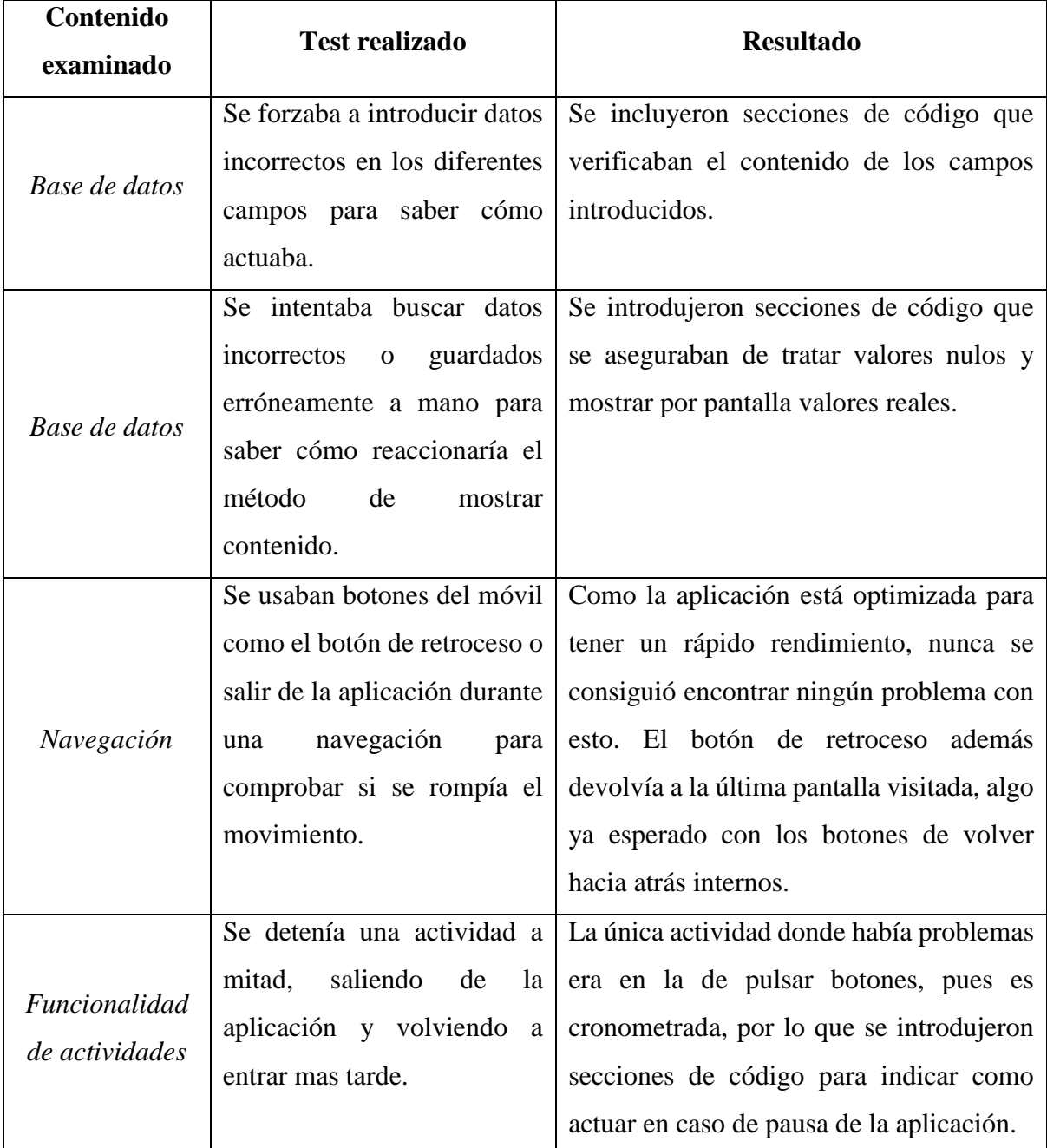

*Ilustración 44: Tabla de pruebas de fuerza realizadas en la fase de pruebas*

#### **Pruebas de interfaz de usuario (UI Testing)**

Las pruebas de interfaz de usuario se enfocan en verificar la funcionalidad y la apariencia de la interfaz de usuario de la aplicación. Estas pruebas se crean para validar que los elementos de la interfaz de usuario respondan correctamente a las interacciones del usuario. Para ello se han comprobado todos los posibles botones, métodos de navegación y se ha observado la interfaz de cada actividad de manera que nada estuviera fuera de lugar o funcionara incorrectamente.

Para poner a prueba la interfaz, se ha generado una APK, y dentro de lo posible, se ha repartido entre diferentes usuarios y compañeros para comprobar como variaba la interfaz en cada uno de los dispositivos, dependiendo de los ajustes visuales que estos usuarios utilicen y el tamaño de su dispositivo. Por lo tanto, se transformaron todas las interfaces de la aplicación del tipo de *layout* conocido como *relative layout* a *constraint layout,* que permite anclar los objetos visuales entre ellos y al objeto "padre" que es la pantalla de manera que toda la interfaz se pueda adaptar al tamaño de la pantalla.

Gracias a esto se descubrió que una actividad (¡Elige los correctos!) que dependía de tener botones ocultos en pantalla se rompía completamente ya que las coordenadas de los botones se elegían en el propio código, y como cada pantalla tiene unas medidas diferentes, los botones quedaban completamente desplazados. Para solucionarlo, se factorizaron las coordenadas elegidas según el tamaño de la pantalla.

#### **Pruebas de rendimiento (Performance Testing)**

Las pruebas de rendimiento se enfocan en evaluar el rendimiento y la eficiencia de la aplicación en términos de tiempo de respuesta, uso de recursos y estabilidad bajo cargas específicas. Estas pruebas se crean para garantizar que la aplicación funcione correctamente en condiciones normales y bajo cargas de trabajo intensivas.

Para ello se ha utilizado la propia aplicación en dispositivos reales y herramientas que Firebase ofrece para analizar el rendimiento, como es el caso de la herramienta Performance, que sirve para medir tiempos de latencia, funcionamiento y carga (como la cantidad de información descargada) en el caso de la base de datos, y se ha podido comprobar manualmente que la aplicación funciona sin ningún tipo de tiempo de espera durante su uso.

| Duración<br>$+0\%$ 643 ms                                                                      |                                                   |                  |                             |
|------------------------------------------------------------------------------------------------|---------------------------------------------------|------------------|-----------------------------|
| La métrica de Tiempo de inicio de la app (643 ms) no cambió<br>en comparación con 0 días antes | Distribución (últimos 7 días)<br>$-90%$<br>643 ms | 643 ms<br>442 ms |                             |
| Tendencia en el tiempo                                                                         |                                                   |                  |                             |
| $\overline{9}$ Versión de la app $\overline{9}$                                                |                                                   |                  | Ver todas las sesiones      |
| 600 ms                                                                                         |                                                   |                  | ٠                           |
| 400 ms<br>$200$ ms                                                                             |                                                   |                  |                             |
| $i$ un 22                                                                                      | ~ km 25                                           |                  | jun 28                      |
| • Todas las versiones • 7 días antes<br>643 ms<br>$\overline{\phantom{a}}$                     |                                                   |                  |                             |
| Versiones de la app según el porcentaje de muestras<br>$\downarrow$                            | Valor más reciente                                | Cambio de 7 d    | <b>Sesiones disponibles</b> |
| $\overline{\smile}$<br><b>Todas las versiones</b>                                              | 643 ms                                            | $+0%$            |                             |
| 1.0 (1) El 100 % de las muestras<br>п                                                          | 643 ms                                            | $+0%$            |                             |

*Ilustración 45: Herramienta Performance de Firebase*

#### **Pruebas de usuarios (User Testing)**

Tras completar todas las pruebas que el desarrollador podía hacer por sí mismo, se ha repartido la APK entre diferentes conocidos para que usuarios reales ajenos a su desarrollo probaran la aplicación. Se le ha dado en particular a tres usuarios: un adolescente englobado en el rango de edades de los 12 a los 19 (17 años), una compañera de la universidad englobada en el rango de 20 a 69 años (23 años) y a una mujer de avanzada edad de la familia (89 años).

Tras reunir sus opiniones y en que partes de la aplicación han afrontado más dificultades, se ha modificado la aplicación acorde a sus necesidades para hacerla lo más usable posible por cualquier tipo de ususario. Para ello se ha utilizado un formulario que se le ha entregado a cada usuario antes de empezar a usar la aplicación y para que rellenaran con sus impresiones.

En el anexo se adjunta el formulario utilizado, así como se muestran los tres formularios rellenados por los usuarios respectivamente. Hay que tener en cuenta que este formulario ha funcionado gracias a los tres usuarios escogidos. Para niños pequeños habría que adaptarlo a una versión más simple o incluso visual u oral.

Todos los usuarios indicaban que estaban conformes con la aplicación, ya que ninguno tuvo ningún tipo de problema a la hora de usarla, pero destacaron dos comentarios. El primero de ellos era común a los dos usuarios más jóvenes que rellenaron el formulario, y era que querían más contenido, pues les había gustado la aplicación. Esto es algo que se tendrá en cuenta en futuras actualizaciones y ampliaciones de la APP.

El otro comentario era de la usuaria anciana que relleno el último formulario, y era que tuvo dificultad a la hora de explorar la aplicación. Mantenía que no tenía problemas con la interfaz, pero con su vista cansada y borrosa, le era difícil ver ciertas palabras, por lo que se aumentó el tamaño de los palabras para la interfaz de los ancianos, intentando ayudar a más usuarios con este tipo de problemas.

# **4. CONCLUSIÓN**

## **5.1 Objetivos Alcanzados**

Finalmente, se llega al último apartado de este proyecto. En primer lugar, se realizará un análisis de los objetivos propuestos al comienzo de la memoria y cómo se han alcanzado dichos objetivos:

- 1. Se ha conseguido crear una aplicación de entrenamiento cognitivo e intelectual que pone a prueba al usuario por medio de diferentes pruebas y le proporciona un resultado que le permite analizar su rendimiento en dichas actividades.
- 2. Se ha conseguido crear una interfaz común que reúne los requisitos y especificaciones esenciales de todos los rangos de edades elegidos, de manera que la aplicación ofrezca actividades adaptadas al usuario y una interfaz común útil para cualquier edad.
- 3. Se ha conseguido implementar una base de datos que almacena todos los resultados obtenidos por los usuarios, datos que se pueden mostrar por pantalla por medio de otra actividad, de manera que el propio usuario o el responsable es capaz de ver los resultados obtenidos. Además, los resultados se muestran por pantalla una vez completa la actividad, para informar de manera inmediata al usuario.
- 4. Los usuarios han conseguido una herramienta que les permite realizar diferentes actividades didácticas adaptadas a la edad y que por tanto sean tanto entretenidas como un reto para el usuario.

## **5.2 Conclusiones**

Tras un largo esfuerzo trabajando en la aplicación, se ha podido apreciar el complicado trabajo que es la creación de software para dispositivos móviles. Lo que parecía una tarea sencilla en comparación a otras actividades de la industria informática se ha convertido en un difícil trabajo que combina muchas disciplinas en un solo proyecto. Durante este trabajo de fin de grado he

aprendido sobre diferentes herramientas y procesos de trabajo, conocimientos que tendré en cuenta para futuros proyectos.

Nunca llegué a imaginar que sería un proceso tan complejo, comenzando desde crear la interfaz usando XML, pasando por todas las actividades que componían el código con Java y finalmente integrando una base de datos en el proyecto asegurando que funcionara completamente, y para ello tuve que investigar y aprender sobre la herramienta de Firebase y cómo funcionaba dicha base de datos.

Pero el proceso no se detuvo ahí. Primero tuve que realizar una profunda investigación previa para enfocar el proyecto, ya que dependía en gran medida del estudio de los perfiles de edad creados. Por ello, primero tuve que informarme y aprender de muchos aspectos psicológicos y magistrales, descubriendo que la educación es un campo muy complejo, pues el trato con niños, adolescentes o incluso intentar educar a adultos o ancianos es una tarea ardua y extremadamente variable.

Además, finalmente, a la hora de poner en uso la aplicación creada, se descubrieron una gran cantidad de fallos que surgían de los diferentes dispositivos electrónicos existentes. Desde el entorno de trabajo simulado, este último aspecto no se tuvo en cuenta, y por tanto no se esperaba que dificultara tanto la depuración y testeo final de la aplicación el simple hecho de que se tratara de un móvil diferente (tamaño, rendimiento…). Esto me ha enseñado a planear mejor mis futuros proyectos, y además a tener en cuenta que la parte final de pruebas y depuración es incluso más importante que el proyecto en sí.

Con todo esto, me llevo una experiencia de trabajo real y extenso, donde el nivel de concentración y profesionalidad debía ser mucho mayor al usado hasta ahora durante toda mi etapa educativa, y que aplicaré en futuras relaciones laborales como una buena base de la que partir. Gracias a este proyecto he obtenido un alto manejo de aplicaciones móviles en todos sus aspectos y creo que será una habilidad bastante útil que podré poner en uso en futuros trabajos.

En conclusión, *Age Training* se ha convertido en una aplicación que, tras mucho esfuerzo, cumple todas las características que se buscaba en ella. Sirve de base para un análisis cognitivo de los usuarios, y es una herramienta útil para educadores y responsables para mantener entretenidos a sus alumnos temporalmente y encima sacar datos útiles del uso de la aplicación.

Es una perfecta base o análisis final para un proceso de aprendizaje donde los educadores pueden cerciorarse del nivel cognitivo o de crecimiento de sus alumnos.

## **5.3 Planes a futuro para la aplicación**

Sinceramente, no me gustaría abandonar este proyecto tras haber terminado el trabajo de fin de grado, pues el esfuerzo dedicado y el resultado obtenido me han hecho querer seguir trabajando en la aplicación para mejorarla todo lo posible. Tras analizar sus ventajas y desventajas de manera personal y con ayuda de otros usuarios, se han obtenido algunas ideas que se quieren poder implementar en un futuro:

- **Cambio de idioma:** como es una aplicación bastante visual, se ha considerado que el poder cambiar de idioma para ponerla en uso en otros países sería una mejora bastante importante en pos de alcanzar un mayor número de usuarios que la utilicen, y por tanto convertirla en una aplicación útil para más gente.
- **Interfaz de dibujo mejorada:** durante las pruebas con diferentes usuarios, algunos de ellos han opinado que una interfaz de dibujo más elaborada, con colores y otras herramientas sería un buen añadido para darle a los niños una mayor libertad creativa y desarrollo de su imaginación.
- **Nuevos tipos de pruebas:** finalmente, con relación a esto último, aunque los usuarios han quedado satisfechos con las pruebas que tenían disponibles, tras superarlas correctamente después de algunos intentos, han expresado la necesidad de actualizar la aplicación con mayor contenido, ya sea como mas preguntas añadidas a las pruebas ya existentes, como con nuevos tipos de pruebas. Esto unido a la base de datos existente ha provocado que surja una idea que se podría intentar implementarse a futuro, como es darle a los educadores la posibilidad de crear sus propias preguntas e integrarlas como parte de la aplicación, tras ser aprobadas por los moderadores que pudieran ayudar en el proyecto.
# **5. BIBLIOGRAFÍA**

- AG, N. T. (2023). *¿Qué es un perfil educativo?* Obtenido de https://nu.education/es/faqs/was-ist-einbildungsprofil/#:~:text=En%20principio%2C%20los%20perfiles%20educativos,los%2 0requisitos%20del%20plan%20educativo.
- Ally, M. (2009). *Mobile Learning: Transforming the Delivery of Education and Training.* Athabasca University Press.
- Amir, A. (22 de abril de 2022). *generate uml android*. Obtenido de https://www.youtube.com/watch?v=KvPdPWGgqN0&ab\_channel=AsafAmir
- Baran, E. (2014). *A Review of Research on Mobile Learning in Teacher Education.* International Forum of Educational Technology & Society, National Taiwan Normal University, Taiwan.
- Barros, A. C. (2014). *Design and Evaluation of a Mobile User Interface for Older Adults: Navigation, Interaction and Visual Design Recommendations.* Procedia Computer Science.
- Belando Montoro, M. R. (2017). Aprendizaje a lo largo de la vida : concepto y componentes. *Revista iberoamericana de educación*.
- BERGE, Z. L. (2013). HANDBOOK OF MOBILE LEARNING. *International Women Online Journal of Distance Education*.
- Berk, L. (2015). *Child Development.* Pearson Higher Education AU.
- Brian Hardy, B. P. (2013). *Android Programming: The Big Nerd Ranch Guide.* Addison-Wesley Professional.
- Burd, B. (2015). *Android Application Development All-in-One For Dummies.* John Wiley & Sons.
- Chaudhary, A. (2015). A Comparative Study of E-Learning Technique with Traditional Teaching Techniques. *INTERNATIONAL JOURNAL OF INNOVATIVE RESEARCH IN ELECTRICAL, ELECTRONICS, INSTRUMENTATION AND CONTROL ENGINEERING*. Obtenido de https://www.researchgate.net/figure/Graph-showingactual-learning-ability-with-Elearning-techniques-and-traditionalteaching\_fig2\_294721233
- Coders, H. (12 de junio de 2022). *Write Data Into Firebase Realtime Database || Android Studio Tutorials*. Obtenido de

https://www.youtube.com/watch?v=F71ON3F97jE&ab\_channel=HelloCoders

- CRESCENZI-LANNA, L. (2016). An analysis of the interaction design of the best educational apps for children aged zero to eight. *Comunicar: Revista Científica de Comunicacíon y Educacíon*.
- David R. Shaffer, K. K. (2013). *Developmental Psychology: Childhood and Adolescence.* Cengage Learning.
- de Oliveira, C. D. (2018). An Analysis of Crossword Learning: A Mobile Application for the Elderly. *Lecture Notes in Computer Science.* Springer.
- Díaz-Bossini, J.-M. (2014). *Accessibility to Mobile Interfaces for Older People.* Procedia Computer Science.
- Druin, A. (2009). *Mobile Technology for Children: Designing for Interaction and Learning.* Morgan Kaufmann.
- Fairlie, R. (2015). Technology and Education: Computers, Software, and the Internet. En *Handbook of the Economics of Education, Vol. 5.* Department of Economics, UCSC.
- Firebase. (17 de marzo de 2022). *Getting started with the Firebase Realtime Database on the web*. Obtenido de
	- https://www.youtube.com/watch?v=pP7quzFmWBY&ab\_channel=Firebase
- Fling, B. (2009). *Mobile Design and Development: Practical concepts and techniques for creating mobile sites and web apps.* O'Reilly Media, Inc.
- Foxandroid. (5 de abril de 2021). *How to Retrieve data from Firebase Database in Android Studio|| Retrieve data from Realtime Database*. Obtenido de
- https://www.youtube.com/watch?v=E9drbKeVG7Y&ab\_channel=Foxandroid Higgins, S. (2012). *The Impact of Digital Technology on Learning: A Summary for the*
- *Education Endowment Foundation.* Education Endowment Foundation.
- Lucinda Lea, M. C. (2001). *The Impact of Technology on Teaching and Learning.* EDUCAUSE QUARTERLY.
- Masood, M. (2015). *The Usability of Mobile Applications for Pre-schoolers.* Procedia Social and Behavioral Sciences.
- Mendoza, A. (2013). *Mobile User Experience: Patterns to Make Sense of it All.* Newnes.

Nasib, T. (26 de septiembre de 2018). *Development: Do you know the physical and emotional development of babies and how they interact with each other?* Obtenido de https://mysominotes.wordpress.com/2018/09/26/8-4-child-development-do-youknow-the-physical-and-emotional-development-of-babies-and-how-they-interact-witheach-other/

- Neil, T. (2014). *Mobile Design Pattern Gallery: UI Patterns for Smartphone Apps.* O'Reilly Media, Inc.
- Restyandito. (2019). Mobile Application Menu Design for Elderly in Indonesia with Cognitive Consideration. *Journal of Physics: Conference Series*.
- Roa, M. M. (30 de agosto de 2021). *Android e iOS dominan el mercado de los smartphones*. Obtenido de https://es.statista.com/grafico/18920/cuota-de-mercado-mundial-desmartphones-por-sistema-operativo/
- Steven Hoober, E. B. (2011). *Designing Mobile Interfaces: Patterns for Interaction Design.* O'Reilly Media, Inc.
- Studio, A. (09 de 05 de 2023). *Android Para Desarrolladores*. Obtenido de https://developer.android.com/
- Studio, A. (09 de 05 de 2023). *Introducción a Android Studio*. Obtenido de https://developer.android.com/studio/intro?hl=es-419
- Tahir, R. (2014). A Measurement Model Based on Usability Metrics for Mobile Learning User. *The International Journal of E-Learning and Educational Technologies in the Digital Media (IJEETDM)*.
- tiThink. (16 de octubre de 2018). *Metodologías ágiles ¿qué son y para qué sirven?* Obtenido de https://www.tithink.com/es/2018/10/16/metodologias-agiles-que-son-y-para-quesirven/
- Young, S. H. (febrero de 2020). *How Does Age Change How You Learn?* Obtenido de https://www.scotthyoung.com/blog/2020/02/24/age-learning/

## **6. ANEXOS**

## **7.1 Formularios de Pruebas para Usuarios**

#### **Formulario de Pruebas de Usuario**

¡Gracias por tu colaboración! Por favor, tómate unos minutos para completar este formulario.

- Nombre:
- Edad:
- Correo electrónico:

Experiencia general:

- ¿Qué impresión general tienes de la aplicación?
- ¿Encontraste la aplicación fácil de usar?
- ¿Tuviste alguna dificultad o problema mientras usabas la aplicación? Si es así, por favor, descríbelo en detalle.

#### Funcionalidad:

- ¿La aplicación cumplió tus expectativas en cuanto a las funciones que ofrece?
- ¿Encontraste algún error o comportamiento inesperado en la aplicación?
- ¿Hay alguna función adicional que te gustaría ver en la aplicación?

Interfaz de usuario:

- ¿La interfaz de usuario de la aplicación te resultó clara y fácil de entender?
- ¿Encuentras la apariencia visual de la aplicación atractiva?
- ¿Hay alguna sugerencia específica para mejorar la interfaz de usuario?

Rendimiento:

¿La aplicación se ejecutó de manera rápida y fluida en tu dispositivo?

- ¿Experimentaste algún retraso, congelamiento o lentitud durante el uso de la aplicación?
- ¿Tienes alguna recomendación para mejorar el rendimiento de la aplicación?

Comentarios adicionales:

- Si tienes algún otro comentario, sugerencia o dificultad que desees compartir, por favor escríbelo aquí.
- ¡Gracias por tu tiempo y tus comentarios! Tus respuestas son extremadamente valiosas para nosotros. Si tienes alguna pregunta adicional o necesitas ayuda, no dudes en ponerte en contacto con nosotros.

#### **Primer Formulario**

¡Gracias por tu colaboración! Por favor, tómate unos minutos para completar este formulario.

- Nombre: Carolina Padilla Martínez
- Edad: 22
- Correo electrónico: [caroyzero@hotmail.com](mailto:caroyzero@hotmail.com)

Experiencia general: Buena

- ¿Qué impresión general tienes de la aplicación? Positiva
- ¿Encontraste la aplicación fácil de usar? Sí
- ¿Tuviste alguna dificultad o problema mientras usabas la aplicación? Si es así, por favor, descríbelo en detalle. Ningún problema

#### Funcionalidad:

- ¿La aplicación cumplió tus expectativas en cuanto a las funciones que ofrece? Sí
- ¿Encontraste algún error o comportamiento inesperado en la aplicación? No
- ¿Hay alguna función adicional que te gustaría ver en la aplicación? No

Interfaz de usuario:

- ¿La interfaz de usuario de la aplicación te resultó clara y fácil de entender? Sí
- ¿Encuentras la apariencia visual de la aplicación atractiva? Sí
- ¿Hay alguna sugerencia específica para mejorar la interfaz de usuario? No

Rendimiento:

- *i* La aplicación se ejecutó de manera rápida y fluida en tu dispositivo? Sí
- ¿Experimentaste algún retraso, congelamiento o lentitud durante el uso de la aplicación? No
- ¿Tienes alguna recomendación para mejorar el rendimiento de la aplicación? No

Comentarios adicionales:

● Si tienes algún otro comentario, sugerencia o dificultad que desees compartir, por favor escríbelo aquí.

La idea del desarrollo de la aplicación me parece acertada, estaré pendiente de las siguientes actualizaciones.

● ¡Gracias por tu tiempo y tus comentarios! Tus respuestas son extremadamente valiosas para nosotros. Si tienes alguna pregunta adicional o necesitas ayuda, no dudes en ponerte en contacto con nosotros.

#### **Segundo Formulario**

¡Gracias por tu colaboración! Por favor, tómate unos minutos para completar este formulario.

- Nombre: Carlos Daniell Tec Puhawan
- Edad: 17
- Correo electrónico: [danieltec@gmail.com](mailto:danieltec@gmail.com)

Experiencia general: Buena

- ¿Qué impresión general tienes de la aplicación? Bastante buena y fluida.
- ¿Encontraste la aplicación fácil de usar? Bastante intuitiva y sencilla de usar
- ¿Tuviste alguna dificultad o problema mientras usabas la aplicación? Si es así, por favor, descríbelo en detalle. En ningún momento.

Funcionalidad:

- ¿La aplicación cumplió tus expectativas en cuanto a las funciones que ofrece? Sí bastante, las actividades funcionaban bien, como debían.
- ¿Encontraste algún error o comportamiento inesperado en la aplicación? De momento no

● ¿Hay alguna función adicional que te gustaría ver en la aplicación? Únicamente más ejercicios en algunas actividades.

Interfaz de usuario:

- ¿La interfaz de usuario de la aplicación te resultó clara y fácil de entender? Mucho la verdad.
- ¿Encuentras la apariencia visual de la aplicación atractiva? Sí, simple. Pero atractiva.
- ¿Hay alguna sugerencia específica para mejorar la interfaz de usuario? No

Rendimiento:

- ¿La aplicación se ejecutó de manera rápida y fluida en tu dispositivo? Se instala y ejecutaba al momento.
- ¿Experimentaste algún retraso, congelamiento o lentitud durante el uso de la aplicación? No
- ¿Tienes alguna recomendación para mejorar el rendimiento de la aplicación? No

Comentarios adicionales:

● Si tienes algún otro comentario, sugerencia o dificultad que desees compartir, por favor escríbelo aquí.

Muy buena aplicación, espero actualizaciones que añadan más contenido.

● ¡Gracias por tu tiempo y tus comentarios! Tus respuestas son extremadamente valiosas para nosotros. Si tienes alguna pregunta adicional o necesitas ayuda, no dudes en ponerte en contacto con nosotros.

#### **Primer Formulario**

¡Gracias por tu colaboración! Por favor, tómate unos minutos para completar este formulario.

- Nombre: María Teresa Romero Cruz
- $\bullet$  Edad: 82
- Correo electrónico: ninguno

Experiencia general: Buena

● ¿Qué impresión general tienes de la aplicación? Se ve bonita

- ¿Encontraste la aplicación fácil de usar? Regular
- ¿Tuviste alguna dificultad o problema mientras usabas la aplicación? Si es así, por favor, descríbelo en detalle. Sí, debido a mis problemas de visión algunas cosas me ha costado verlas

Funcionalidad:

- ¿La aplicación cumplió tus expectativas en cuanto a las funciones que ofrece? Sí
- ¿Encontraste algún error o comportamiento inesperado en la aplicación? No
- ¿Hay alguna función adicional que te gustaría ver en la aplicación? Me gustaría ver algo más gracioso pero entendible

Interfaz de usuario:

- ¿La interfaz de usuario de la aplicación te resultó clara y fácil de entender? Sí, pero necesité un poco de ayuda
- ¿Encuentras la apariencia visual de la aplicación atractiva? Un poco sosa
- ¿Hay alguna sugerencia específica para mejorar la interfaz de usuario? No

Rendimiento:

- ¿La aplicación se ejecutó de manera rápida y fluida en tu dispositivo? Sí
- ¿Experimentaste algún retraso, congelamiento o lentitud durante el uso de la aplicación? No
- ¿Tienes alguna recomendación para mejorar el rendimiento de la aplicación? No se cómo funcionan estas máquinas por detrás

Comentarios adicionales:

● Si tienes algún otro comentario, sugerencia o dificultad que desees compartir, por favor escríbelo aquí.

La aplicación está muy bien, a mi hija también le ha gustado pero también decir que hasta que me he enterado me ha sido bastante confuso.

● ¡Gracias por tu tiempo y tus comentarios! Tus respuestas son extremadamente valiosas para nosotros. Si tienes alguna pregunta adicional o necesitas ayuda, no dudes en ponerte en contacto con nosotros.

### **7.2 Contexto Histórico**

La historia de las aplicaciones móviles comienza con la llegada de los propios dispositivos móviles. Inicialmente servían sólo como dispositivos de comunicación, permitiendo a las personas hacer llamadas y enviar mensajes de texto al momento. Aun así, conforme la tecnología avanzó, también lo hizo las capacidades y funcionalidades que estos dispositivos móviles podían ofrecer, llevando a un avance en el desarrollo de aplicaciones móviles.

La introducción de "smartphones", como iPhone en 2007 o Android a partir de 2008, revolucionó la industria móvil. Los nuevos dispositivos disponían de pantallas táctiles, capacidad de proceso aumentada e incluso acceso a internet, abriendo un gran mundo de posibilidades a los desarrolladores de aplicaciones. Este ecosistema rápidamente se expandió, debido a la alta demanda y aplicaciones innovadores capaz de mejorar la experiencia de los usuarios a la hora de usar estos móviles.

Las primeras versiones de estas APPs destacaban por ser simples e individuales, capaces de cumplir una única tarea en específico de manera sencilla y eficiente. Además, eran creadas para plataformas en específico, de manera que no eran compatibles entre diferentes sistemas operativos. Conforme se ganó popularidad, aun así, aparecieron las plataformas centralizadas para distribuir aplicaciones, como Apple App Store y Google Play Store. Ahora los desarrolladores serían capaces de alcanzar una enorme audiencia y monetizar sus creaciones por medio de ventas o anuncios.

Esto llevó a que la industria de las aplicaciones móviles creciera aún más, pues se había creado un nuevo mercado innovador, hasta ahora nunca antes visto. La introducción de aplicaciones para redes sociales como Facebook o Twitter transformó aún más los medios por los que las personas podían conectarse y compartir información. Con ellas, aparecieron nuevas apps de entretenimiento, por ejemplo, para escuchar música, ver videos, u otro tipo de contenido audiovisual. A partir de ahí, fue un no parar: aplicaciones para el deporte, la salud, de videojuegos… Y lo que más engloba este proyecto: aplicaciones educativas.

Conforme la demanda entre diferentes plataformas creció, los desarrolladores buscaron nuevas soluciones que les permitieran usar aplicaciones en diferentes sistemas operativos. Así comenzaron a surgir las plataformas y programas anteriormente mencionados, como Xamarin, React Native y Flutter. Además, gracias a ello, se comenzaron a crear aplicaciones que tenían impacto en una mayor cantidad de industrias, incluyendo el comercio electrónico, transporte, sanidad e incluso gubernamentales, ya que permitían ofrecer servicios de anuncios, diseminación de información y mejoras de la comunicación.

A día de hoy, las aplicaciones móviles siguen en continua evolución, añadiendo nuevas tecnologías como la inteligencia artificial, la realidad aumentada y la realidad virtual. Se han convertido en una parte esencial en cualquier tipo de dispositivo electrónico, y estos dispositivos cada vez toman más formas y mayores usos, como los "wearables" (dispositivos que se llevan puestos, como relojes), domótica e Internet of Things (también llamado por sus siglas IoT, que sirve para que cualquier objeto pueda estar conectado a una red global, como una televisión o incluso electrodomésticos capaces de poseer programas actualizables). Esto crea un ecosistema de dispositivos interconectados que están formados por aplicaciones en el centro de su creación, siendo una parte vital de ellos.

Es más, mirando a futuro, se puede preveer que las aplicaciones ganarán un impacto aun mayr en la vida diaria, tomando forma de diferentes tipos de comunicación, trabajo, entretenimiento e interacción con el mundo que nos rodea. Es una historia en continua evolución, y seguramente todo lo que se conoce a día de hoy, en apenas unos años habrá que re-examinarlo gracias a la rápida y constante evolución tecnológica existente en la actualidad.

### **7.3 Contexto Histórico: Aplicaciones Educativas**

La evolución del tipo de aplicación que se busca estudiar y producir en este proyecto puede ser estudiado desde el primer momento donde se crearon las aplicaciones y analizando en cada "época" de las mencionadas anteriormente para averiguar cómo ha evolucionado hasta día de hoy.

1. Inicios de las Aplicaciones (alrededor del 2000): los primeros momentos apenas permitían a las aplicaciones educativas poseer ciertas herramientas útiles y por tanto sus posibilidades estaban muy limitadas. Se concentraban en gran parte en aplicaciones simples que ofrecían quizzes o materiales de referencia, sin ningún tipo de especialización o provesta especialización de la contrada especialización de seguimiento.

- 2. Expansión de Plataformas Móviles (2007-2010): la introducción de Apple y Android al mercado marcó un cambio importante en las posibilidades de este uso de las aplicaciones. Ahora podían llegar a un público mucho más general y abierto, dándole una mayor fama a este tipo de contenido, y por tanto permitiendo la creación de una mayor cantidad de aplicaciones de este tipo.
- 3. Aprendizaje Móvil y e-Learning (2010-2015): las instituciones y organizaciones educativas comenzaron a adoptar plataformas educativas móviles e integradas en sus curriculums. Estas plataformas ofrecían cursos online, lecciones interactivas, análisis y control del progreso. Facilitaban el aprendizaje remoto y por tanto la mezcla entre el aprendizaje en persona con el online. Poco a poco, además, esta tecnología se introdujo cada vez más en las propias clases físicas.
- 4. Gamificación y el Aprendizaje Interactivo (2012-presente): con el avance de datos analíticos y la incorporación de elementos de gamificación, comenzó la aparición de aplicaciones educativas que simulaban ser juegos o incluían interacciones con el mundo físico por medio de lectores de tarjetas o QRs. Esto volvió a esta industria mucho más atrayente para todo tipo de educadores, que comenzaron a tomar dichas aplicaciones como un método útil, variado y divertido con el que enseñar a sus alumnos.
- 5. Aprendizaje Personalizado y Adaptativo (2015-presente): este es el punto histórico en el que se apoya este proyecto, ya que a partir del 2015 comenzaron a surgir aplicaciones que ofrecían diferentes posibilidades a sus usuarios según sus necesidades, permitiendo un aprendizaje adaptativo y personalizado. Para ello, comenzaron a analizar los datos de diferentes usuarios para crear un progreso especializado y poder adaptarse a las diferentes necesidades individuales y estilos de aprendizaje de los alumnos. Esto también permitió introducir un paso más en este tipo de aplicaciones, y era el análisis del progreso y control para los educadores, de manera que éstos también pudieran obtener un beneficio a la hora de usar estas aplicaciones y después aplicar los resultados obtenidos en su manera de enseñar.

6. Aprendizaje en Remoto (2020-presente): finalmente, con la llegada de la pandemia mundial por el COVID-19, se produjo un amplio e intenso cambio que provocó el comenzar a usar una gran cantidad de aplicaciones educativas. Con el cierre de escuelas durante tanto tiempo, y el intento de los educadores por enseñar a distancia, este tipo de aplicaciones educativas a remoto se volvieron esenciales, y por desgracia, aún no se habían desarrollado lo suficiente como para admitir la enorme oleada de alumnos que se produjo.

Por otro lado, esto provocó que la atención se centrara en el desarrollo de estas aplicaciones, y poco a poco, desde 2021 en adelante, este tipo de industria está en constante aumento y mejora, volviéndose una parte esencial del día a día educativo incluso tras la vuelta a las clases físicas.

## **7.4 Diagrama UML completo**

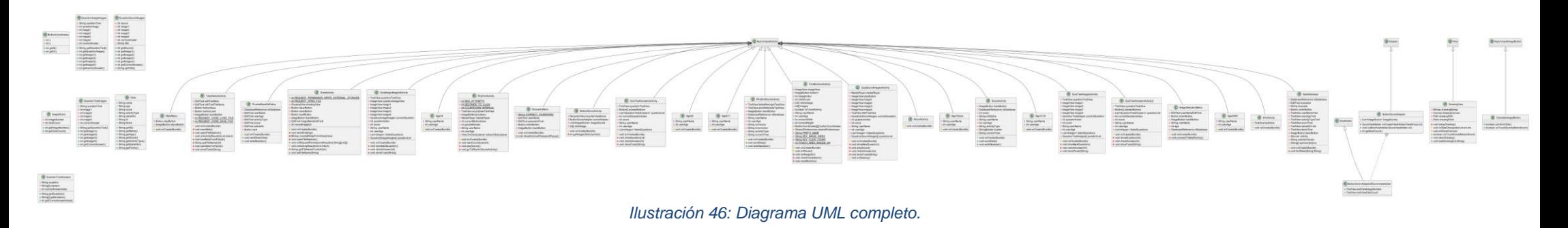

## **7.5 Códigos para pruebas realizadas**

A continuación, se muestran una serie de capturas que muestran código fuente de ciertas secciones de código que se han implementado durante la fase de pruebas para corregir los datos obtenidos y evitar errores, así como añadir nuevas funcionalidades extra.

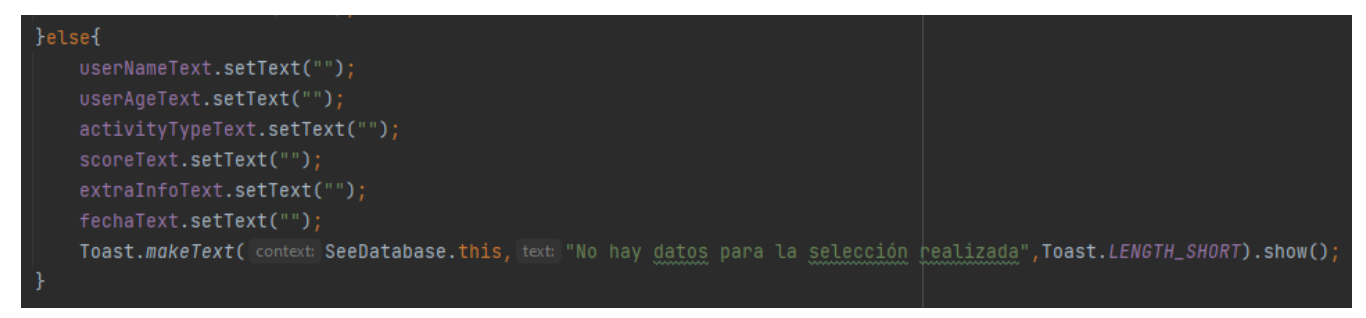

*Ilustración 47: Código de ejemplo de control de datos Null de base de datos*

```
\mathsf{If} (ageString.isEmpty()) \{Toast.makeText( context IdAqeSelectionMenu.this, text "Por favor, introduzca una edad", Toast.LENGTH_SHORT).show();
  age = Integer.parseInt(ageString);
 \cdot catch (NumberFormatException e) \{Toast.makeText( context: IdAgeSelectionMenu.this, itext: "Edad no válida", Toast.LENGTH_SHORT).show();
// Split the name into words
String[] nameWords = userName.split( regex: "\\s+");
if (nameWords.length < 2) \{Toast.makeText( context: IdAgeSelectionMenu.this, text: "Por favor, introduzca nombre y al menos un apellido", Toast.LENGTH_SHORT).show();
```
*Ilustración 48: Código de ejemplo de control de introducción de datos vacíos o incorrectos*

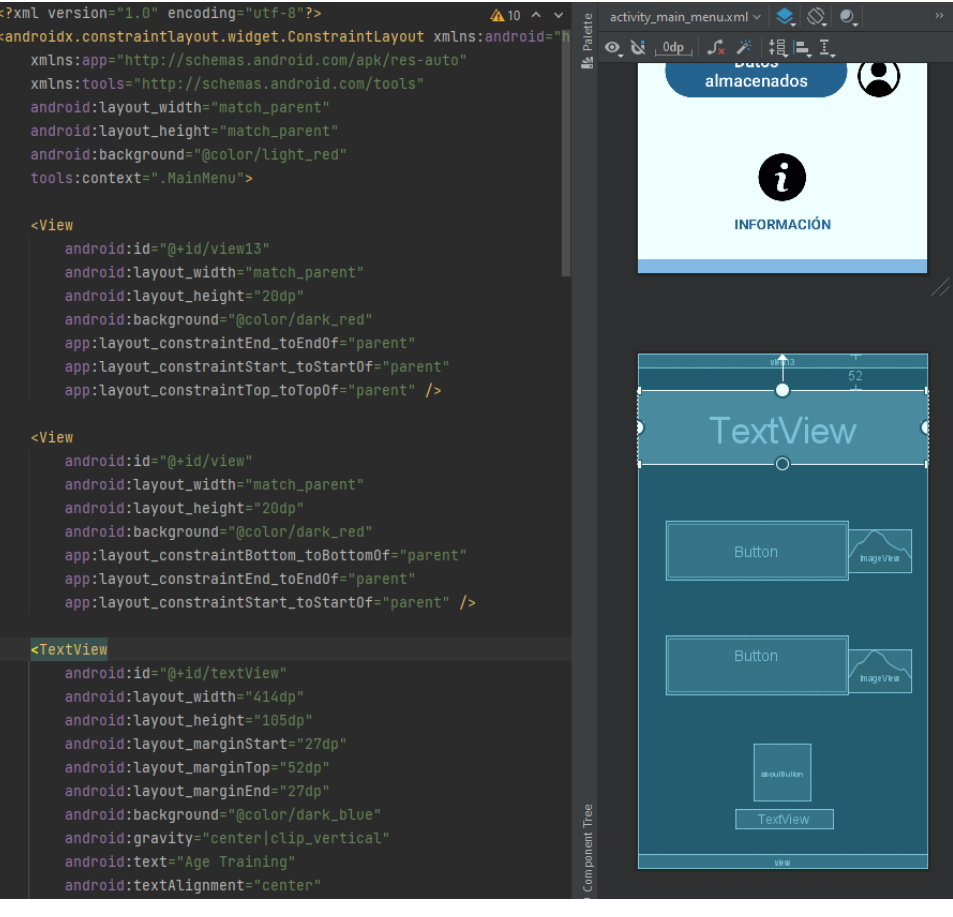

*Ilustración 49: Constraint Layout*

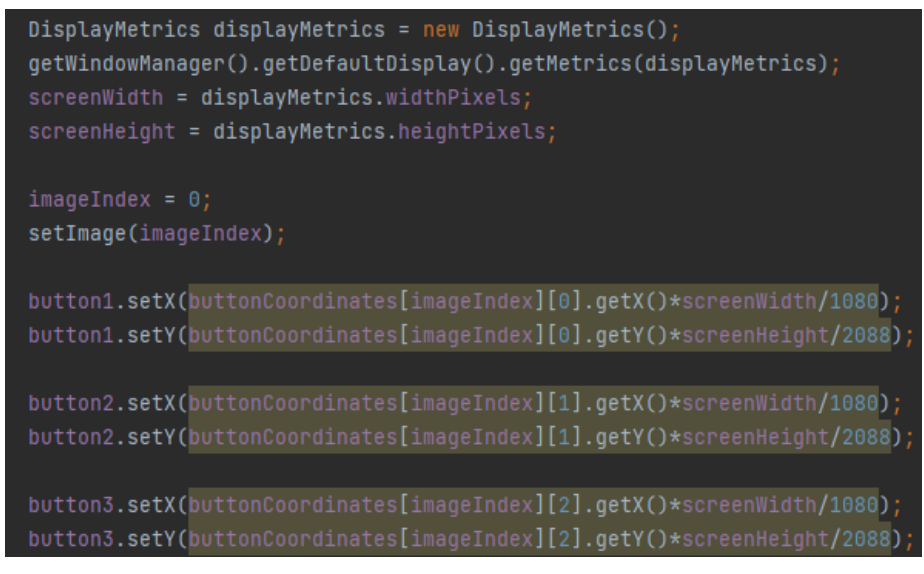

*Ilustración 50: Código de ejemplo para solucionar el problema del desplazamiento de botones según el tamaño de la pantalla*

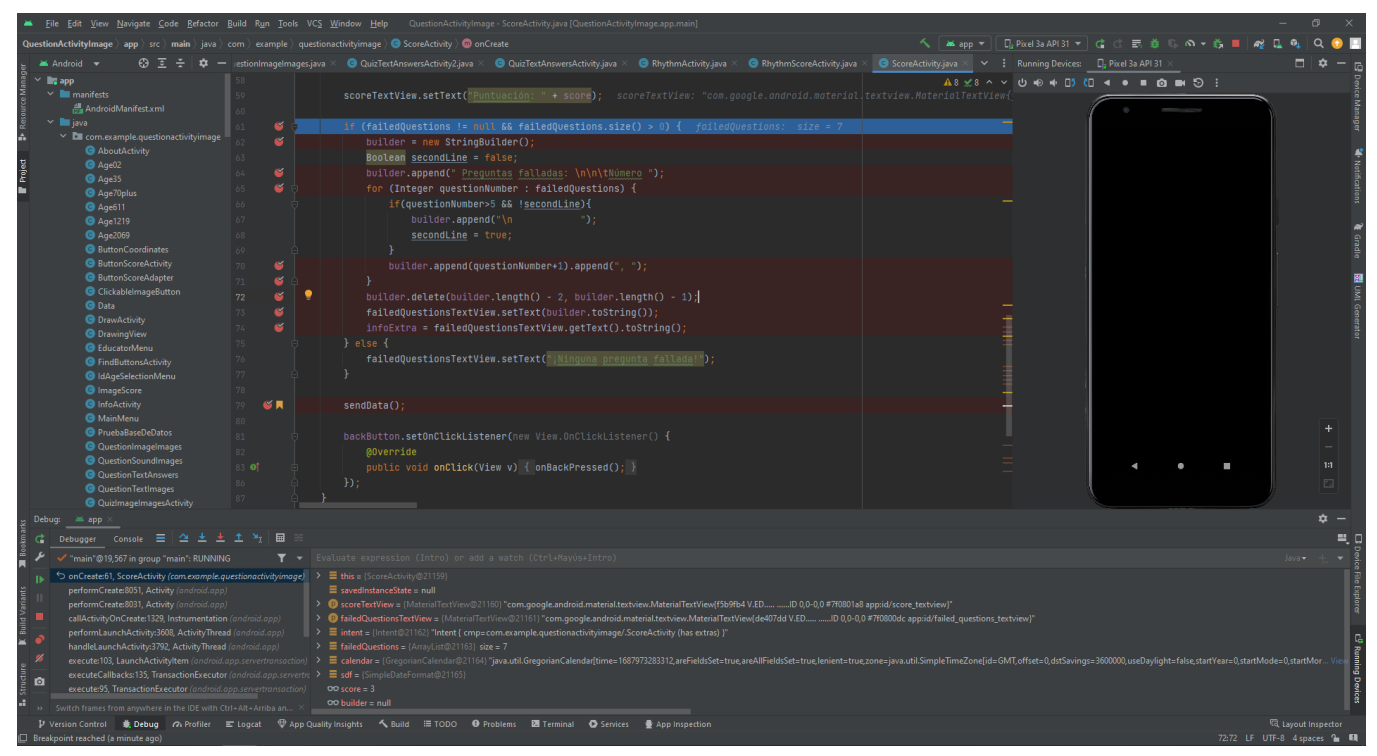

*Ilustración 51: Pruebas unitarias utilizando la herramienta de debug de Android Studio*